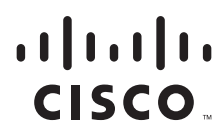

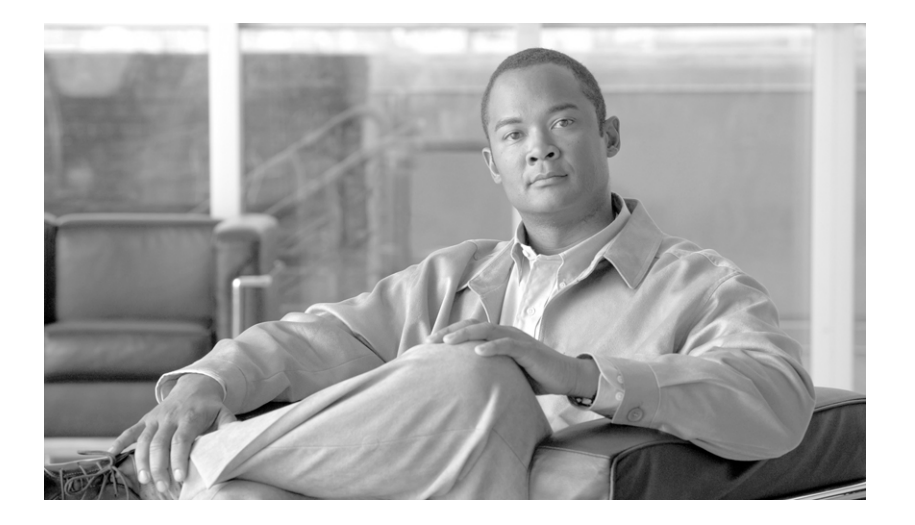

# **Cisco Lean Retail SAP ERP Application Deployment Guide**

Cisco Validated Design

April 14, 2008

### **Americas Headquarters**

Cisco Systems, Inc. 170 West Tasman Drive San Jose, CA 95134-1706 USA <http://www.cisco.com> Tel: 408 526-4000 800 553-NETS (6387) Fax: 408 527-0883

Text Part Number: OL-16516-01

# **Cisco Validated Design**

The Cisco Validated Design Program consists of systems and solutions designed, tested, and documented to facilitate faster, more reliable, and more predictable customer deployments. For more information visit <www.cisco.com/go/validateddesigns>.

ALL DESIGNS, SPECIFICATIONS, STATEMENTS, INFORMATION, AND RECOMMENDATIONS (COLLECTIVELY, "DESIGNS") IN THIS MANUAL ARE PRESENTED "AS IS," WITH ALL FAULTS. CISCO AND ITS SUPPLIERS DISCLAIM ALL WARRANTIES, INCLUDING, WITHOUT LIMITATION, THE WARRANTY OF MERCHANTABILITY, FITNESS FOR A PARTICULAR PURPOSE AND NONINFRINGEMENT OR ARISING FROM A COURSE OF DEALING, USAGE, OR TRADE PRACTICE. IN NO EVENT SHALL CISCO OR ITS SUPPLIERS BE LIABLE FOR ANY INDIRECT, SPECIAL, CONSEQUENTIAL, OR INCIDENTAL DAMAGES, INCLUDING, WITHOUT LIMITATION, LOST PROFITS OR LOSS OR DAMAGE TO DATA ARISING OUT OF THE USE OR INABILITY TO USE THE DESIGNS, EVEN IF CISCO OR ITS SUPPLIERS HAVE BEEN ADVISED OF THE POSSIBILITY OF SUCH DAMAGES.

THE DESIGNS ARE SUBJECT TO CHANGE WITHOUT NOTICE. USERS ARE SOLELY RESPONSIBLE FOR THEIR APPLICATION OF THE DESIGNS. THE DESIGNS DO NOT CONSTITUTE THE TECHNICAL OR OTHER PROFESSIONAL ADVICE OF CISCO, ITS SUPPLIERS OR PARTNERS. USERS SHOULD CONSULT THEIR OWN TECHNICAL ADVISORS BEFORE IMPLEMENTING THE DESIGNS. RESULTS MAY VARY DEPENDING ON FACTORS NOT TESTED BY CISCO.

CCVP, the Cisco Logo, and the Cisco Square Bridge logo are trademarks of Cisco Systems, Inc.; Changing the Way We Work, Live, Play, and Learn is a service mark of Cisco Systems, Inc.; and Access Registrar, Aironet, BPX, Catalyst, CCDA, CCDP, CCIE, CCIP, CCNA, CCNP, CCSP, Cisco, the Cisco Certified Internetwork Expert logo, Cisco IOS, Cisco Press, Cisco Systems, Cisco Systems Capital, the Cisco Systems logo, Cisco Unity, Enterprise/Solver, EtherChannel, EtherFast, EtherSwitch, Fast Step, Follow Me Browsing, FormShare, GigaDrive, GigaStack, HomeLink, Internet Quotient, IOS, iPhone, IP/TV, iQ Expertise, the iQ logo, iQ Net Readiness Scorecard, iQuick Study, LightStream, Linksys, MeetingPlace, MGX, Networking Academy, Network Registrar, Packet, PIX, ProConnect, RateMUX, ScriptShare, SlideCast, SMARTnet, StackWise, The Fastest Way to Increase Your Internet Quotient, and TransPath are registered trademarks of Cisco Systems, Inc. and/or its affiliates in the United States and certain other countries.

All other trademarks mentioned in this document or Website are the property of their respective owners. The use of the word partner does not imply a partnership relationship between Cisco and any other company. (0612R)

*Cisco Lean Retail SAP ERP* © 2007 Cisco Systems, Inc. All rights reserved.

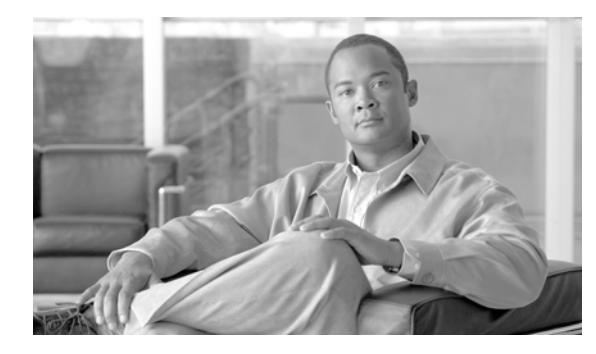

**CONTENTS**

[Introduction](#page-4-0) **1-1** [Overview](#page-5-0) **1-2** [SAP Overview](#page-6-0) **1-3** [SAP Business Suite](#page-6-1) **1-3** [Pre-NetWeaver—Standalone Middleware Applications](#page-6-2) **1-3** [NetWeaver 2004—Integration Platform](#page-7-0) **1-4** [NetWeaver 7.0/NetWeaver 2004s—Composition Platform](#page-7-1) **1-4** [NetWeaver 7.1—Business Process Platform](#page-8-0) **1-5** [Summary](#page-9-0) **1-6** [SAP Server Technology and Data Flows](#page-9-1) **1-6** [SAP Web Application Server](#page-10-0) **1-7** [Client-Server Flows](#page-10-1) **1-7** [Server-to-Server Flows](#page-11-0) **1-8** [SAP Server Scaling](#page-11-1) **1-8** [Server Load-Balancing with Cisco ACE](#page-13-0) **1-10** [Data Center Design](#page-13-1) **1-10** [SAP Portal Design](#page-13-2) **1-10** [Infrastructure Consolidation with Virtualization](#page-16-0) **1-13** [Security and Server Load-Balancing Integration](#page-18-0) **1-15** [Segmenting Security and Load Balancing with Roles-Based Access Control](#page-19-0) **1-16** [Segmenting Content Owners with Roles-Based Access Control](#page-21-0) **1-18** [Virtualization Design Considerations](#page-22-0) **1-19** [Cisco ACE Module Implementation and Configuration](#page-24-0) **1-21** [Admin Context Setup](#page-25-0) **1-22** [Baseline User Context Configuration](#page-25-1) **1-22** [Security](#page-26-0) **1-23** [Server Farms](#page-27-0) **1-24** [Basic Load Balancing](#page-27-1) **1-24** [Health Monitoring](#page-28-0) **1-25** [Health Monitoring for Web Services](#page-29-0) **1-26** [Session Persistence](#page-30-0) **1-27** [Source IP Persistence](#page-30-1) **1-27** [Cookie Persistence](#page-31-0) **1-28**

[Dynamic Cookie Learning](#page-32-0) **1-29** [Tuning the HTTP Header Parsing](#page-33-0) **1-30** [SSL Termination](#page-34-0) **1-31** [HTTP Header Rewrite \(Cisco ACE 2.0\)](#page-35-0) **1-32** [HTTP Header Insert](#page-36-0) **1-33** [Persistence Rebalance](#page-36-1) **1-33** [Redirect Server](#page-36-2) **1-33** [Impact of TCP Reuse and SSL Termination on Server CPU](#page-37-0) **1-34** [Backend Encryption](#page-37-1) **1-34** [SSL Reuse \(Cisco ACE 2.0\)](#page-38-0) **1-35** [TCP Reuse](#page-39-0) **1-36** [Source NAT for TCP Reuse](#page-40-0) **1-37** [Monitoring TCP Reuse](#page-41-0) **1-38** [WAN Tuning with Cisco ACE](#page-41-1) **1-38** [Optimization Summary](#page-42-0) **1-39** [Application Security and Monitoring](#page-43-0) **1-40** [Application Security with the Cisco ACE XML Gateway](#page-44-0) **1-41** [Server Monitoring and Troubleshooting](#page-46-0) **1-43** [Cisco NAM Setup—Initial Cisco NAM Configuration](#page-48-0) **1-45** [WAN Optimization for SAP](#page-49-0) **1-46** [SAP Application Performance Analysis](#page-49-1) **1-46** [Cisco WAAS Testing with SAP](#page-51-0) **1-48** [Test 1: Login-Logout](#page-51-1) **1-48** [Test 2: Knowledge Management](#page-54-0) **1-51** [Test 3: Technical Document Management](#page-56-0) **1-53** [Test 4. Customer Fact Sheet](#page-57-0) **1-54** [WAN Testing Summary](#page-58-0) **1-55** [WAAS Configuration Summary](#page-59-0) **1-56** [Summary and Conclusions](#page-60-0) **1-57**

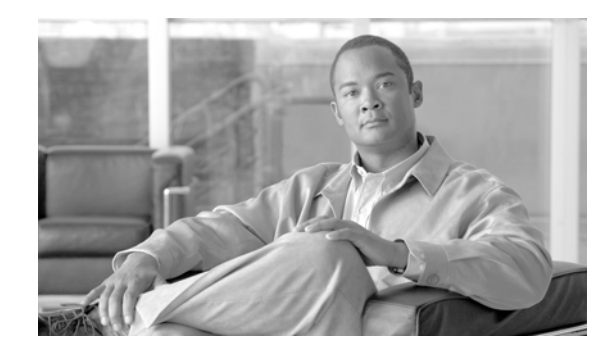

# **Cisco Lean Retail SAP ERP Application Deployment Guide**

# <span id="page-4-0"></span>**Introduction**

The Cisco Lean Retail SAP ERP solution provides best practices and implementation guidance that optimizes application availability, performance, and security while lowering application ownership costs. Cisco's Lean Retail Architecture provides accelerated application performance and improved access to information. Data center-based applications and hosted managed services can have their performance accelerated to LAN-like speeds. SAP's core business application, Enterprise Resource Planning (ERP), is a business suite that helps retailers manage their inventory, supplier relationships and customer relationships.

Cisco's Lean Retail Architecture includes:

- **•** Application and collaboration services
- **•** Integrated networking services
- **•** Reference network designs

A key Lean Retail integrated network service is the Application Networking Service (ANS). This solution focuses on the ANS components of Cisco Application Control Engine (Cisco ACE) and Wide Area Application Services (WAAS) product families. It provides data center, retail store, and remote end user application optimization services. This collaboration between SAP and Cisco addresses the following SAP Business Suite and NetWeaver deployment challenges:

- **•** Reduced capital and operational costs for applications, servers, and networking
- **•** Recovery time objectives (RTO) and recovery point objectives (RPO) for business continuity
- **•** Application response time over limited WAN connections
- **•** Application, server, network, and service-oriented architecture (SOA) security

The value of the Cisco Lean Retail is accomplished through four key benefits:

**•** Application Availability—When an application server fails in a store only that store is impacted. When an application fails in a data center, many stores are impacted. A core tenet of Cisco's Lean Retail Architecture is the centralization of application services. Through server virtualization and

load balancing, greater application uptime is achieved. Virtualized server resources in the data center leverage clustering and load balancing to share and distribute load across a larger pool of resources. A single failure does not impact overall accessibility of the application users.

- **•** Performance Improvement—Traditionally, retailers use low bandwidth links. Many retailers have hundreds to thousands of stores. The incremental addition of WAN bandwidth per store significantly increases OPEX costs due to economies of scale. Retailers get more for less through the use of virtualized servers, load balancing and WAAS. Performance is significantly improved for the end user (both in stores and across the web). Servers are more fully utilized when loads are balanced across larger clusters. WAN performance is improved by locally caching content and accelerating the TCP protocol.
- **•** Increased Security—Retailers need to comply with industry and regulatory requirements (e.g., PCI, HIPPA, and SOX), to avoid fines and penalties. Security features including encryption, segmentation and authentication address many of these requirements. The Cisco ACE applies stateful inspection rules that explicitly allow or deny specified traffic patterns. The Cisco ACE also uses role based access control to give independent access to both security and load-balancing policies. The Cisco ACE XML Gateway provides a full Layer-7 proxy and includes integrated XML security for web services transactions.
- **•** Lowering Application ownership costs—Many retailers have hundreds to thousands of stores. Typically they have several servers in each store. For both existing and new applications, the incremental costs per store are significant. By removing servers from the stores, retailers are able to reduce OPEX costs on average of  $16\%$ <sup>1</sup>.

Deploying new applications and capabilities quickly and effectively are key IT metrics that improve an organization's business agility. The Cisco Lean Retail enables more applications to be deployed centrally, cutting down significantly on the time and cost of deployment. Deploying centrally also reduces the costs of opening new stores and of integrating acquisitions. While many Retailers will choose to deploy some applications in the stores, the Cisco Lean Retail improves the capabilities of a central deployment model. To learn more about the Cisco Lean Retail Architecture, refer to: [http://www.cisco.com/web/strategy/retail/lean-retail.html](http://www.cisco.com/web/strategy/retail/lean-retail.html )

# <span id="page-5-0"></span>**Overview**

Retailers look at optimization solutions whenever there is an imminent change ahead-such as a software upgrade-or when a new application is coming on line. It might be a new portal deployment that requires load-balancing or a security policy requiring end-to-end Secure Socket Layer (SSL) support. The WAN is often the biggest consideration when applications change, as bandwidth availability is so limited when dealing with retail's with issues of scale. Changing from an SAPGUI interface to a web browser, for example, can increase bandwidth usage ten-fold. To understand the kinds of changes and upgrades taking place within SAP deployments, it is helpful to understand the SAP application environment and how it has grown over the years. The following section describes the evolution of SAP software, both the business suite and the NetWeaver middleware which supports it.

<sup>1.</sup> Gartner: Server consolidation can save money 12/2005

# <span id="page-6-0"></span>**SAP Overview**

This section summarizes the SAP application environment. It describes this software architecture in the following sections:

- **[SAP Business Suite, page](#page-6-1) 3**
- **•** [Pre-NetWeaver—Standalone Middleware Applications, page](#page-6-2) 3
- **•** [NetWeaver 2004—Integration Platform, page](#page-7-0) 4
- **•** [NetWeaver 7.0/NetWeaver 2004s—Composition Platform, page](#page-7-1) 4
- **•** [NetWeaver 7.1—Business Process Platform, page](#page-8-0) 5

## <span id="page-6-1"></span>**SAP Business Suite**

SAP's core business application is Enterprise Resource Planning (ERP). It originated in the 1970s as mainframe-based financial accounting software called R/1, and later R/2, where the R stands for real-time data processing. By the 1980s, SAP released its second generation mainframe software R/2 which achieved broad market acceptance for business process automation. Then came the third generation of software, R/3, which provided a client-server approach using a three-tiered architecture of database, application, and user interface. This introduced relational databases, a graphical user interface, and the ability to run on many different platforms.

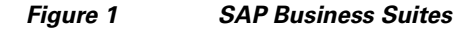

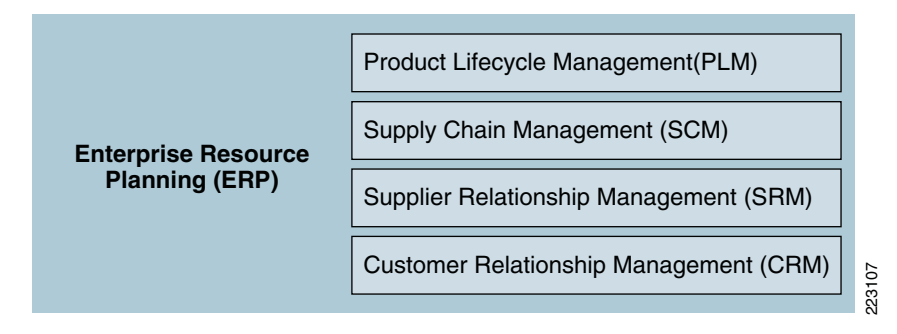

Since then, SAP has branched out into related business process applications including Product Lifecycle Management (PLM), Supply Chain Management (SCM), Supplier Relationship Management (SRM), and Customer Relationship Management (CRM). These solutions have been further customized across various industry verticals, such as education, finance, Manufacturing, and the like.

# <span id="page-6-2"></span>**Pre-NetWeaver—Standalone Middleware Applications**

To support these applications, SAP designed various middleware solutions. In SAP terminology, these are not applications so much as *technology*—the technical underpinnings used to deploy the business suite. This technology was originally released as separate components, as follows:

- **•** Web Application Server (WebAS)—The ABAP/J2EE platform all SAP applications run on (described in more detail below).
- Mobile Engine (ME)—Now called the mobile infrastructure (MI), provides support for mobile devices like PDAs through a Java client that connects back to a WebAS.
- Enterprise Portal (EP)—Integrates access to multiple applications and customizes the view based on a user's identity.
- **•** Business Intelligence (BI)—A tool for advanced data analysis and reporting; also known as the business information warehouse (BW).
- Exchange Infrastructure (XI)—Enables cross-system processes between different applications, such as SAP, non-SAP, ABAP-based, Java-based, and the like. This was later renamed Process Integration (PI) toward the end of 2007.

### <span id="page-7-0"></span>**NetWeaver 2004—Integration Platform**

The first release of NetWeaver is referred to as the Integration Platform because it brings together the multiple middleware programs under the NetWeaver umbrella. Each of the middleware applications listed above had its own release cycle and interdependencies creating a cost of ownership issue. To improve this SAP took all of the above components (WebAS, ME, EP, BI, and XI) and integrated them into NetWeaver 2004. This package also introduced new technology including:

- **•** Knowledge Management (KM)—A framework in EP for document sharing, rating, and updating.
- **•** Master Data Management (MDM)—A solution for consolidating and harmonizing data from multiple systems.
- Composite Application Framework—Applications built by combining multiple existing functions into a new application using web services. This is the first tool for building composites.

**Note** Each of these functions—while integrated into NetWeaver 2004—is still a standalone application. There might be an entire farm of servers just for BI, for example.

### <span id="page-7-1"></span>**NetWeaver 7.0/NetWeaver 2004s—Composition Platform**

Originally called NetWeaver 2004s, NetWeaver 7.0 provides some updates to the various middleware components described above, but is primarily about enabling a Service-Oriented Architecture (SOA). It includes tools for provisioning web services, either to generate web services within applications or to provide interfaces to older systems that cannot support web services natively. It also includes Enterprise Service Repository (ESR) for storing services and a composition tool so you can take those services and compose applications from them. As such, NetWeaver 7.0 is referred to as the composition platform, a platform for development of xApps, which are SAP composite applications that combine web services and data from multiple systems. See [Figure](#page-8-1) 2.

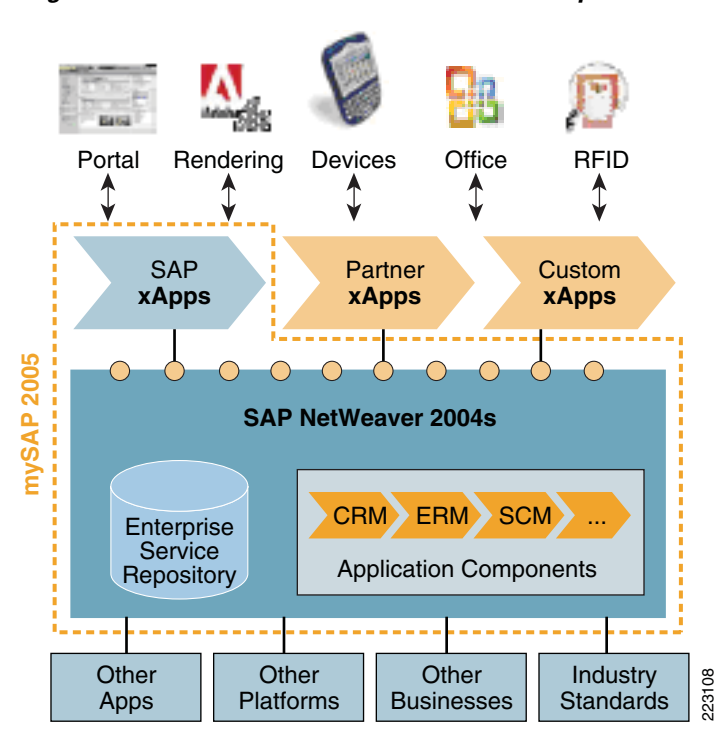

<span id="page-8-1"></span>*Figure 2 NetWeaver 2004s-based Development Platform*

Source:

[https://www.sdn.sap.com/irj/servlet/prt/portal/prtroot/docs/library/uuid/4487dd91-](https://www.sdn.sap.com/irj/servlet/prt/portal/prtroot/docs/library/uuid/4487dd91-0b01-0010-eba1-bcd64196ec6b ) 0b01-0010-eba1-bcd64196ec6b

# <span id="page-8-0"></span>**NetWeaver 7.1—Business Process Platform**

With NetWeaver 7.1, SAP introduces enterprise SOA, making SOA easier to use by applying business logic to the web services that are developed. SOA by itself could theoretically mean exposing every program as services, but this would be unwieldy and difficult to use. The services must be exposed at the correct level to a business process architect who might not understand the program underneath. Thus NetWeaver 7.1 is referred to as the business process platform because it *business enables* web services, where an *enterprise service* is an interface to a set of tasks that fit a specific business objective. See [Figure](#page-9-2) 3.

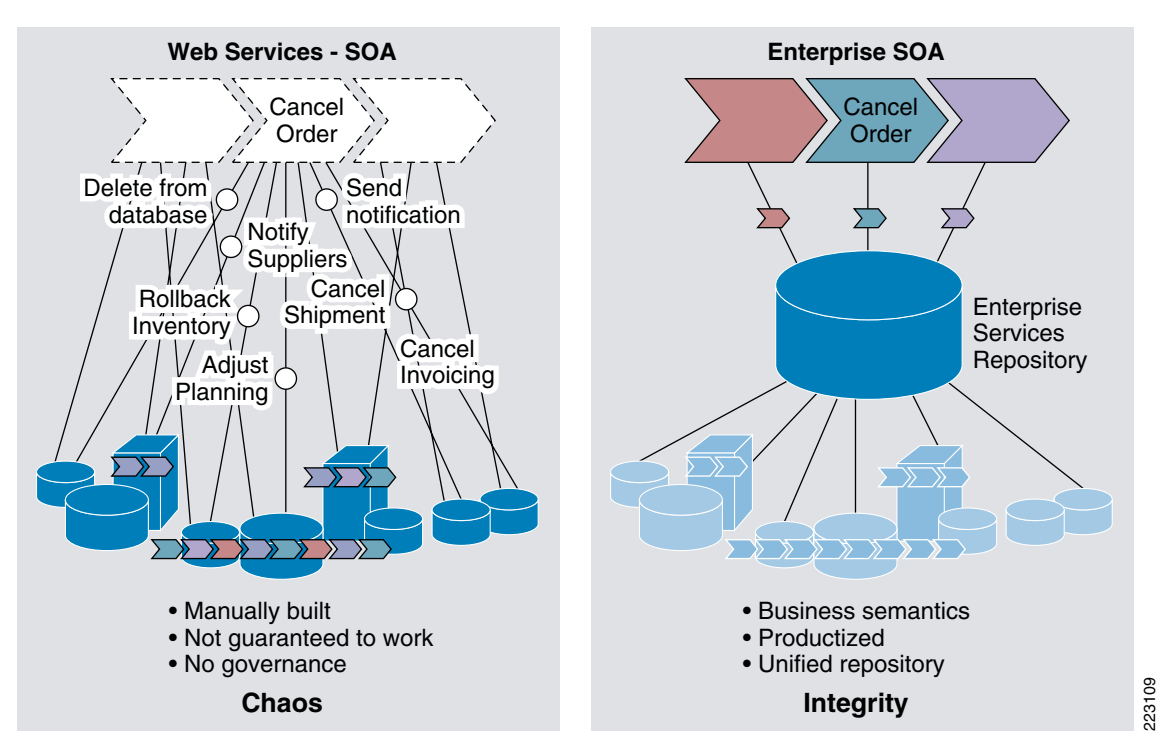

<span id="page-9-2"></span>*Figure 3 Migration to Enterprise-oriented SOA Development Environment*

Source: SAP TechEd 2007 SOA 101

### <span id="page-9-0"></span>**Summary**

In summary, SAP has a suite of business applications complemented by NetWeaver middleware. Over the last several years, NetWeaver has evolved from the integration of middleware applications to an enterprise SOA platform that provides for rapid development of composite applications. These composite applications armed with right-sized enterprise services make it possible to rapidly improve business processes and be more responsive to market demands.

# <span id="page-9-1"></span>**SAP Server Technology and Data Flows**

This section provides a technical overview of the SAP server architecture and describes how it relates to a server load-balancing solution. The following topics are addressed:

- **•** [SAP Web Application Server, page](#page-10-0) 7
- **•** [Client-Server Flows, page](#page-10-1) 7
- **•** [Server-to-Server Flows, page](#page-11-0) 8
- **•** [SAP Server Scaling, page](#page-11-1) 8
- **•** [Server Load-Balancing with Cisco ACE, page](#page-13-0) 10

## <span id="page-10-0"></span>**SAP Web Application Server**

The foundation for SAP applications is the SAP Web Application Server (WebAS). It is the set of programs and tools which interface with the operating system, database, communication protocols and presentation interfaces. This software enables SAP applications to have the same functionality and work the same way no matter what operating system is installed and whatever database is used. The web server is also integrated into the application server so SAP does not rely on other web servers such as IIS or Apache. WebAS runs on most operating systems such as Windows, Linux, and AIX. It maintains database independence by using Open SQL/SQLJ to interface with various databases such as Microsoft SQL Server, MySQL, IBM DB2, and Oracle. Also note that each SAP application generally has its own database. For example, a production system landscape composed of SAP ERP, BI, and CRM would consist of three separate databases.

WebAS uses two types of programming languages, either Advanced Business Application Programming (ABAP), Java 2 Platform, Enterprise Edition (J2EE) or both. ABAP is the original programming language created by SAP and is similar to COBOL. Java was introduced more recently. ABAP tends to be used more on the business applications, like ERP, while Java is typical for middleware components like the SAP Enterprise Portal. ABAP and J2EE can be installed alone or together as a dual stack.

[Figure](#page-10-2) 4 illustrates the components of a dual-stack SAP Web AS and some of the common data flows with typical clients and application servers.

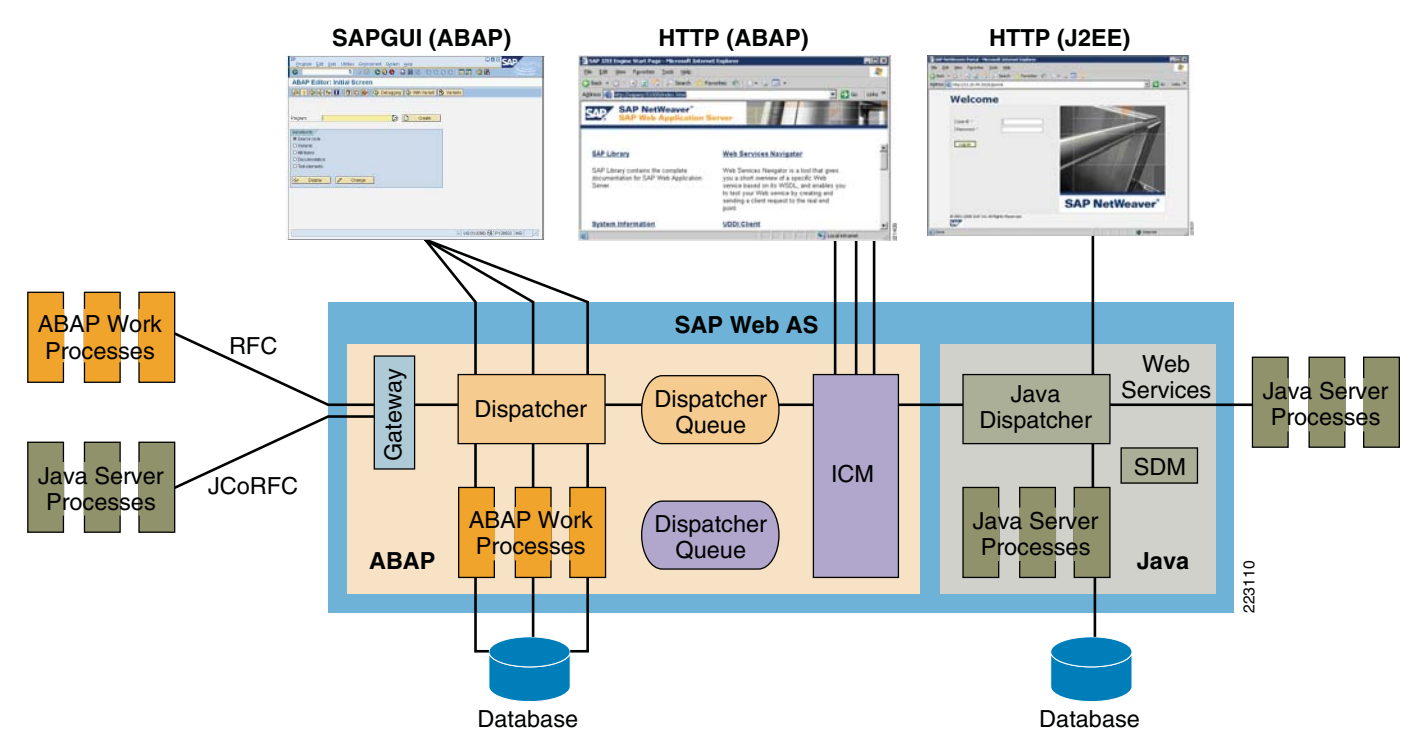

#### <span id="page-10-2"></span>*Figure 4 SAP Communications Patterns*

### <span id="page-10-1"></span>**Client-Server Flows**

SAPGUI clients are exclusively ABAP and are received by the ABAP dispatcher listening to port 32xx. The dispatcher then forwards the request to the best available ABAP work process. ABAP-based web

requests are first received by the Internet Communication Manager (ICM)—which listens for HTTP on port 8000 by default, but can be configured to use any port. The ICM then parses the URL to determine if the session should be routed to the ABAP or Java dispatcher. While Java web sessions can also be routed through the ICM, in other cases—particularly in Java only servers like the SAP EP—the web sessions connect directly to the Java Dispatcher, which is listening on 5XX00 for HTTP and 5XX01 for SSL.

For a complete listing of ports used by SAP, refer to the following URL:

[https://www.sdn.sap.com/irj/sdn/go/portal/prtroot/docs/library/uuid/4e515a43-0e01-0010-2da1-9bcc45](https://www.sdn.sap.com/irj/sdn/go/portal/prtroot/docs/library/uuid/4e515a43-0e01-0010-2da1-9bcc452c280b. ) [2c280b.](https://www.sdn.sap.com/irj/sdn/go/portal/prtroot/docs/library/uuid/4e515a43-0e01-0010-2da1-9bcc452c280b. )

### <span id="page-11-0"></span>**Server-to-Server Flows**

Common application-to-application flows include the following:

- **•** Remote Function Call (RFC)—The RFC is a SAP protocol for interprocess communication between systems. The RFCs enable you to call and execute predefined functions in a remote system, or in the same system. The RFCs manage the communication process, parameter transfer, and error handling.
- SAP Java Connector (JCo)/RFC—The SAP JCo is an adapter that the Java-based servers use to execute RFC communications with ABAP servers. In the J2EE Engine the RFC functions are implemented by the JCo RFC Provider service, which is used for processing ABAP-to-Java requests. A feature is also provided for receiving calls from the SAP systems. This is done by registering the J2EE Engine as a RFC destination.
- **•** XML/SOAP Web Services—Standard XML/SOAP messages are used for SOA communications. This is currently an area of growth for SAP as core processes are exposed as web services and leveraged in new ways with composite applications like the SAP xApps family.

### <span id="page-11-1"></span>**SAP Server Scaling**

SAP application servers scale by separating functions into a Central Instance (CI) and Dialog Instance (DI). See [Figure 5.](#page-12-0) The CI contains the message and enqueue servers and is responsible for queuing and database locks, while the DIs perform the actual processing of the application. There is a single CI. For high availability, it is deployed in active/standby mode using the clustering software of the underlying platform. Processing capacity is increased by adding DIs and this is where load-balancing applies.

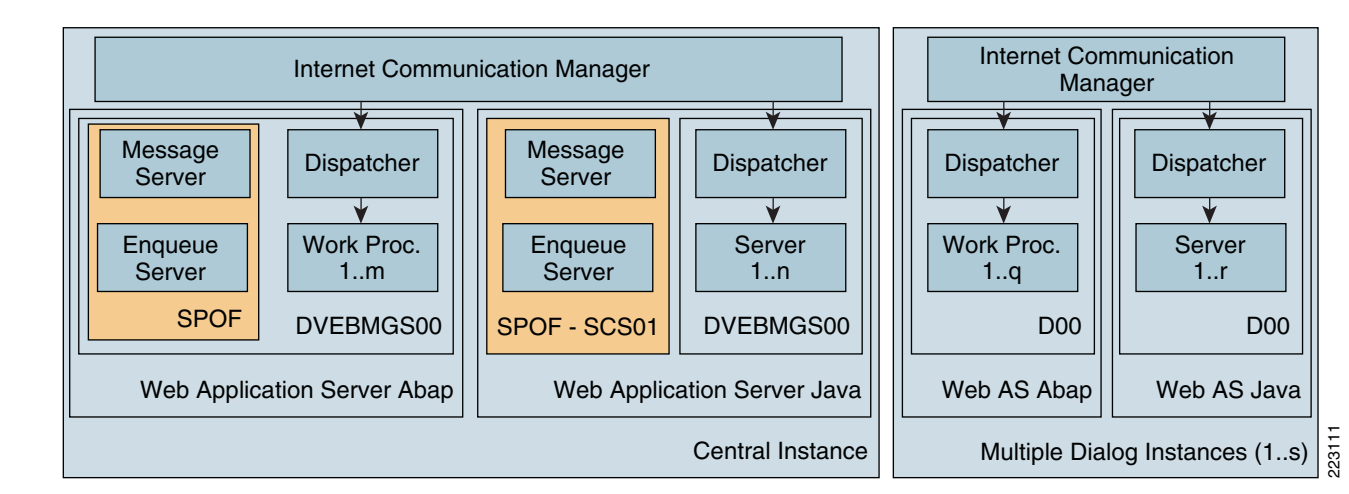

#### <span id="page-12-0"></span>*Figure 5 SAP Server Scaling*

Source:[https://www.sdn.sap.com/irj/servlet/prt/portal/prtroot/docs/library/uuid/c3d9d](https://www.sdn.sap.com/irj/servlet/prt/portal/prtroot/docs/library/uuid/c3d9d710-0d01-0010-7486-9a51ab92b927 ) [710-0d01-0010-7486-9a51ab92b927](https://www.sdn.sap.com/irj/servlet/prt/portal/prtroot/docs/library/uuid/c3d9d710-0d01-0010-7486-9a51ab92b927 )

Each SAP application scales in this way. [Figure](#page-12-1) 6 illustrates the SAP server farm—multiple business and middleware applications, each with their own CI cluster, DI servers and database servers. Each of these are separate entities where various application and security optimizations may apply.

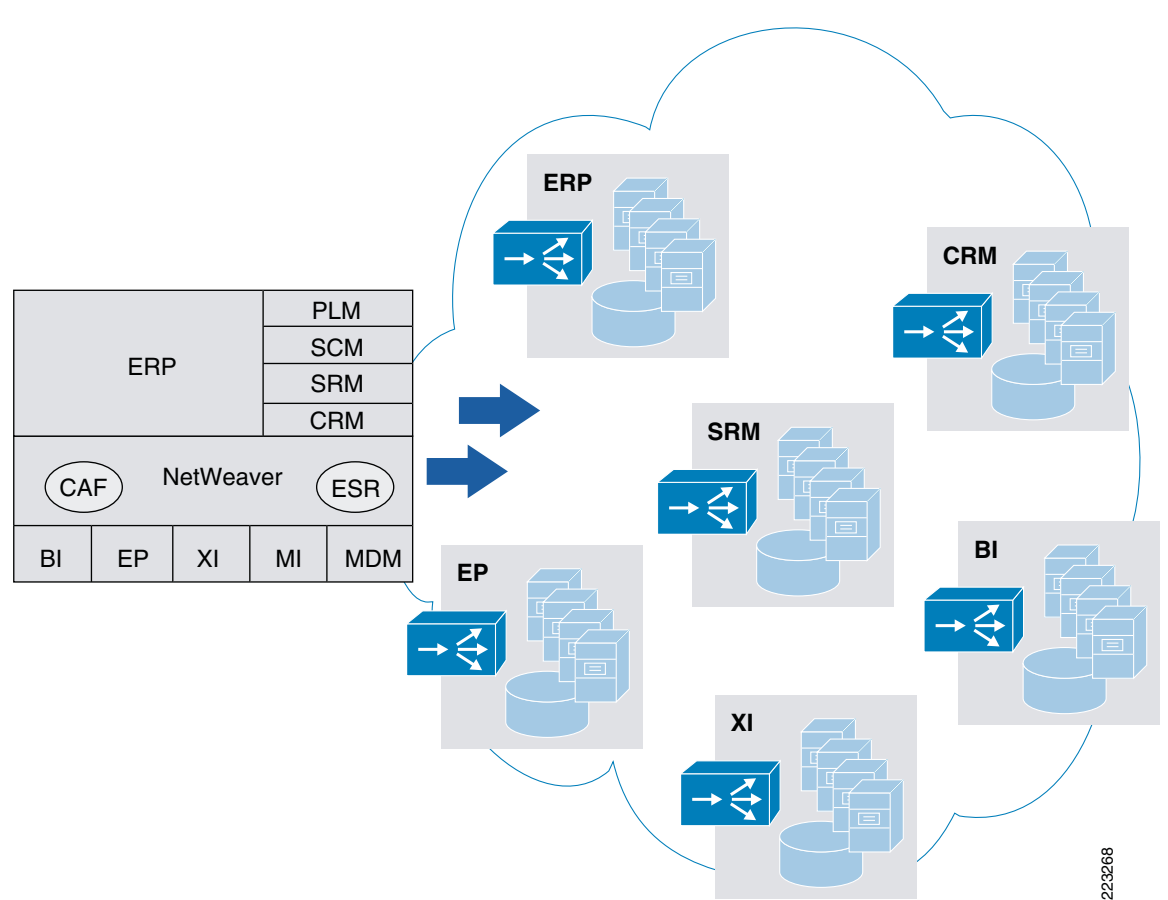

### <span id="page-12-1"></span>*Figure 6 SAP Server Farm*

# <span id="page-13-0"></span>**Server Load-Balancing with Cisco ACE**

Load-balancing SAP with the Cisco ACE is focused on web transactions (not SAPGUI or RFC). The process proceeds as follows:

- **1.** For client-server traffic, the client DNS request resolves to a virtual IP (VIP) address located on the Cisco ACE rather than the real server itself. The Cisco ACE then distributes the load to real servers using a configured server selection method such as weighted round robin. In most cases once a client session is directed to a server, ACE sticks all subsequent requests to that same server, typically using a cookie. Health probes are used to take non-responsive servers out of rotation.
- **2.** For application-to-application web services traffic, the application first generates a request for the web services definition language (WSDL). This request is load balanced to a server, either the real server itself or on a central repository such as SAP's ESR. When the application receives the WSDL, it locates the URL to the service and generates a new request using that URL. This URL resolves to a VIP address on the Cisco ACE which in turn load-balances the request to a real server. Typically this web services request is a single request and therefore persistence is not required. If necessary, persistence can be provisioned in the same way as client-to-server sessions—the HTTP header for web services requests contains the saplb\_\* cookie (discussed below) and will also accept inserted cookies.

Classic SAP is not load-balanced by the Cisco ACE. Instead, it is load-balanced by the message server itself using a redirect approach. A typical process proceeds as follows:

- **1.** A SAPGUI client connects directly to the message server.
- **2.** The message server replies back to the client with an IP address and port for the best server instance.
- **3.** The SAPGUI client connects to the DI directly.

# <span id="page-13-1"></span>**Data Center Design**

This section describes how to design the data center architecture for a server farm using virtualization. It covers the following topics:

- [SAP Portal Design, page](#page-13-2) 10
- **•** [Infrastructure Consolidation with Virtualization, page](#page-16-0) 13
- **•** [Security and Server Load-Balancing Integration, page](#page-18-0) 15
- **•** [Segmenting Security and Load Balancing with Roles-Based Access Control, page](#page-19-0) 16
- **•** [Segmenting Content Owners with Roles-Based Access Control, page](#page-21-0) 18
- **•** [Virtualization Design Considerations, page](#page-22-0) 19

### <span id="page-13-2"></span>**SAP Portal Design**

[Figure](#page-15-0) 7 shows an SAP portal design. There are three security zones, each separated by firewalls:

- The first zone is the outer DMZ and contains an application gateway. It is either clustered or load-balanced depending on the load requirement.
- **•** The second zone is the inner DMZ and includes the customer portal and a web gateway to backend content. A customer, for example, might click on a link in the portal that requires an ERP transaction. The portal redirects the browser to the Internet Transaction Server (ITS). The ITS WGate is a web front-end that presents HTML pages to the user and links to the ITS AGate. The ITS

AGate translates the pages to R/3 transaction screens and forwards them to the ERP application server for processing. For more information on ITS, refer to the following URL: [http://searchsap.techtarget.com/sDefinition/0,,sid21\\_gci822867,00.html.](http://searchsap.techtarget.com/sDefinition/0,,sid21_gci822867,00.html)

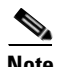

**Note** There could be many variations of this type transaction, such as a chain of web services requests from the portal to a composite application, to a newer backend with a dual-stack of ABAP and Java. Exchange Infrastructure (XI) is also commonly in the mix. It translates between ABAP and Java environments, or web services and non-web services enabled hosts. (In this example, the Java systems are shown in orange and the ABAP systems in blue.)

**•** The third zone includes the corporate federated portal along with the backend systems and NetWeaver applications such as BI. This is the high-security zone that contains critical enterprise data.

<span id="page-15-0"></span>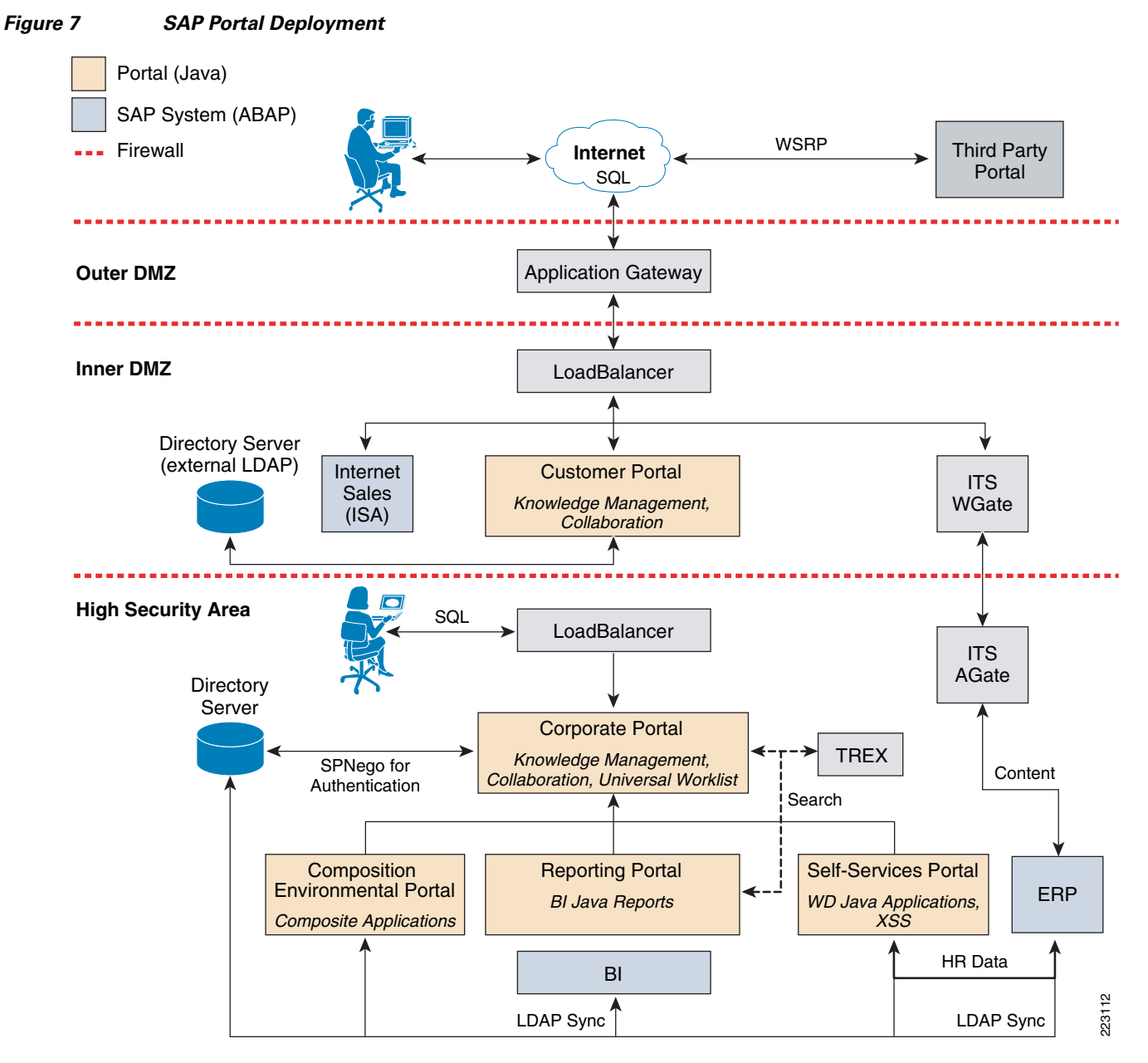

For more information refer to *SAP TechEd 2007: UP204 Best Practices for Building a Portal Infrastructure at the following URL:* <http://www.sapteched.com/usa/>

In each zone, there is a requirement for some mix of security, server load-balancing (SLB), and SSL termination infrastructure. When built with high availability (HA) in mind, the amount of hardware required starts to multiply. Firewalls are required at each tier and if they must be redundant there will be two of each. Another pair of load-balancers is required in the inner DMZ and high security area. If the application gateway in the outer DMZ becomes a bottleneck, a pair of load-balancers will be required for it as well. DAP Sync<br>
DAP Sync<br>
For more information refer to SAP TechEd 2007: UP204 Best Practices for Building a<br>
Portal Infrastructure at the following URL: http://www.sapteched.com/usa/<br>
In each zone, there is a requirement for so

While this diagram focuses on the portal, in actual implementation there are many other components that might be included in a given customer deployment such as additional business applications and composite applications. Some business applications, such as Supplier Relationship Management (SRM), are necessarily oriented toward external communications. These systems might be added into the inner

clients or partners while shielding the backend from direct access. These applications might require their own dedicated load-balancers so that the application owners maintain control of their policies. Similarly, backend applications that use dual ABAP/Java stacks might also require load-balancing. [Figure](#page-16-1) 8 shows how the hardware required for this design can grow over time.

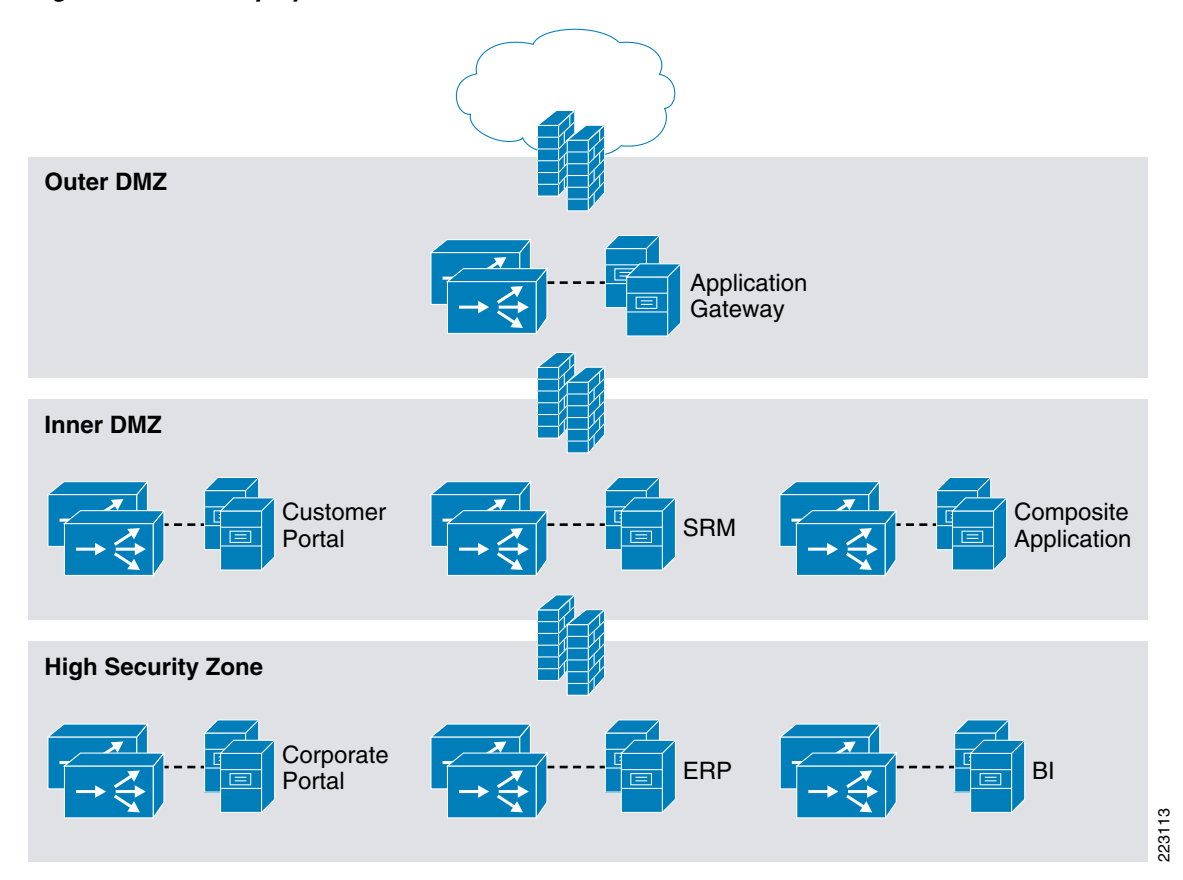

#### <span id="page-16-1"></span>*Figure 8 Deployment with Dedicated Firewalls and Load-Balancers*

## <span id="page-16-0"></span>**Infrastructure Consolidation with Virtualization**

The amount of infrastructure required to deploy this solution can be sharply reduced through virtualization. Each virtual context on a Cisco Firewall Services Module (FWSM) or Cisco Application Control Engine (ACE) has its own configuration file, statistics, resources, and rules for administrative access. With the modules deployed in HA mode, configuration files need only be maintained on the active context as replication is automatic. As a result, each virtual context acts as a separate device that is much more scalable since it inherits the performance and high availability configurations built into the physical device and can be deployed without ordering parts, wiring, etc. This greatly simplifies the design and makes it extremely easy and cost effective to grow additional server farms with a high degree of reliability. [Figure](#page-17-0) 9 shows a single pair of Cisco Catalyst 6500 switches, each equipped with a Cisco FWSM and Cisco ACE module. They are setup in a pair to achieve high availability with stateful failover.

<span id="page-17-0"></span>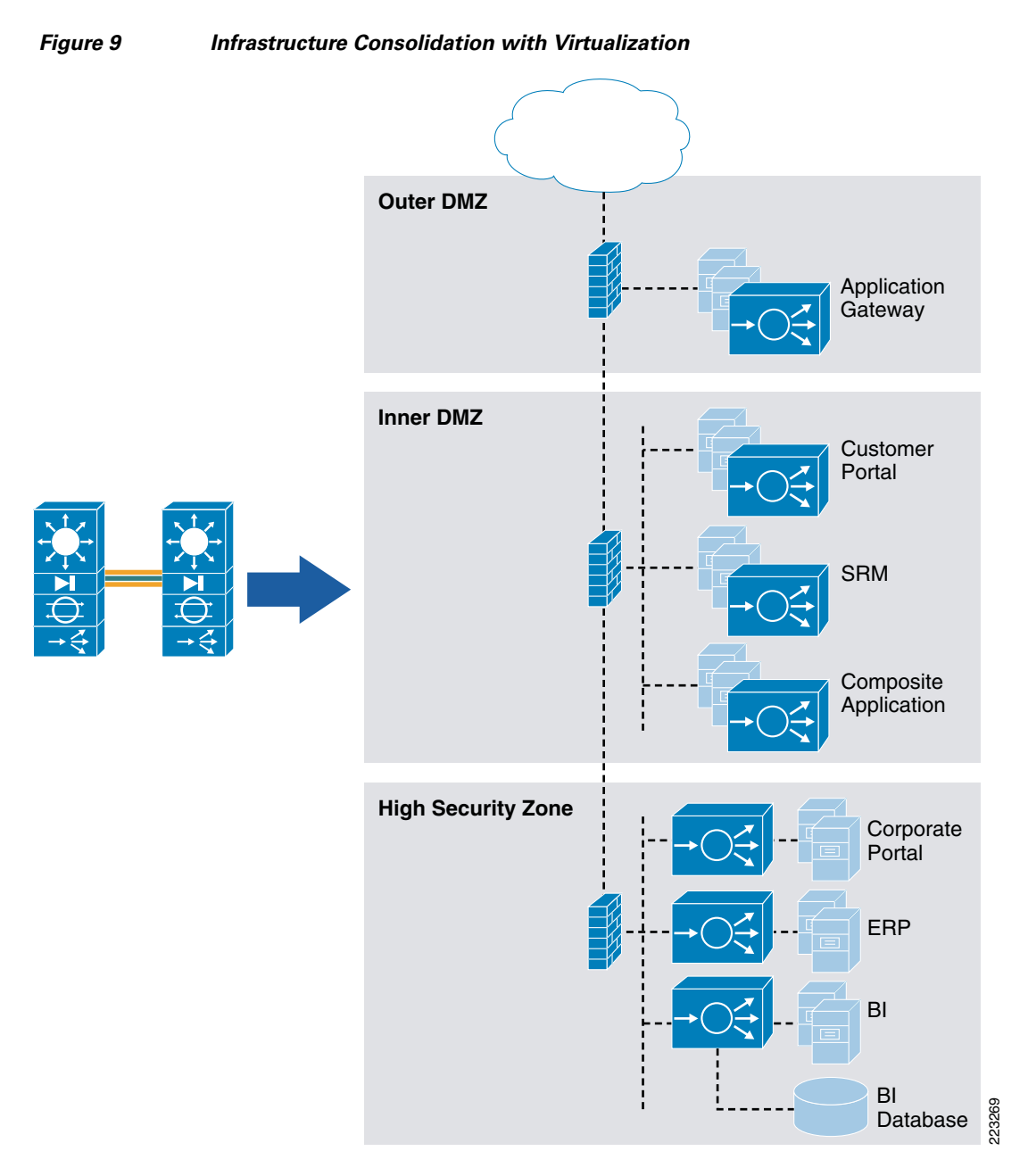

The Cisco FWSM is used to segment the network into security zones using three virtual contexts and within each zone a Cisco ACE virtual context is allocated to each content owner. This way each content owner has their own virtual context that inherits all of the high availability and high performance properties of the underlying the Cisco ACE platform without the risk of configuration errors affecting other users.

[Figure](#page-17-0) 9 illustrates three different ways the Cisco ACE contexts can be deployed in this fashion. In the outer DMZ and inner DMZ, the Cisco ACE is deployed like another server, sitting on the same VLAN as the servers in one-arm mode. Traffic comes into a virtual IP address located on the Cisco ACE and the Cisco ACE sends it back out onto the same network to a Layer-2 adjacent server. Note that in this case the Cisco ACE is not in-line, so a method such as policy-based routing or source NAT must be used to ensure the load-balanced traffic is returned through ACE and not directly to the default gateway. An example of source-NAT configuration is shown in the TCP reuse section below.

In the high security zone, two other deployment options are shown for the Cisco ACE virtual contexts. The corporate portal shows the Cisco ACE context in-line to add another layer of security, now in control of the content owner. Any connection to the corporate portal servers must now traverse the Cisco ACE and pass the security policies deployed in it. The third option is shown with the BI server farm. It shows the database (formerly assumed to be Layer-2 adjacent to the servers) on a separate segment on the Cisco ACE. Now BI application servers communicating to the database are limited to only relevant communications, typically SQL. This prevents a compromised application server from being able to scan and attack other services on the database server that may be vulnerable.

Note that when an application server communicates with a database through the Cisco ACE, there may be a need for extended flow timeouts. Usually, this is not an issue but some implementations optimize performance by pre-opening the database connection, making database opens quicker and more efficient. The Cisco ACE, however, times out a flow after one hour by default. This can break communications if the server does not attempt to reestablish the connection. The example below shows how to set the inactivity timeout to infinity so that these connections are never timed out. This configuration should be applied as specifically as possible so that stale flows do not accumulate. In this example, the timeout is set only for flows targeting port 1521 and originating from the server side VLAN, which in this example is VLAN 10.

```
parameter-map type connection DB 
set timeout inactivity 0
```
class-map match-all DB-class match port tcp eq 1521

policy-map multi-match DB-policy class DB-class connection advanced-options DB

```
interface vlan 10
description server side interface 
service-policy input DB-policy
```
## <span id="page-18-0"></span>**Security and Server Load-Balancing Integration**

Alternatively, when using the virtualization and integrated security functions of the Cisco ACE, the scenario described above could be further consolidated onto the Cisco ACE module with Cisco ACE virtual contexts deployed in place of the Cisco FWSM virtual contexts. This is the same design, only now with a single pair of the Cisco ACE modules hosting all of the virtual contexts: some security only, some load balancers, and some a mix.

In smaller environments, the design can be further streamlined by integrating the security and load-balancing policies onto a single context in each zone and using role-based access to separate content owners and security functions. So in this case, a single context in each zone has both firewall rule sets, as well as load-balancing and SSL policies for multiple content owners. This reduces latency because the packet need only be examined once to apply the various policies.

Note, however, that in larger deployments this style topology becomes more complex instead of less. When there are multiple content owners, it is more straightforward to divide the functions and just provide each owner with their own context. Once the network is established and running, there might be strict controls on changes to the environment in order to prevent any possible disruption. This can result in delays to application owners who want to get their applications online quickly. Giving the application owners a dedicated virtual context reduces risk to the existing configuration that is already working. It also simplifies the configuration file because there are fewer policies and server definitions.

Similarly, show commands only reflect the connections actually going to the owner's servers. As a result, the topology in [Figure](#page-19-1) 10 should be used for smaller scale deployments. [Figure](#page-19-1) 10 shows the above topology streamlined using only three Cisco ACE contexts in each module.

BI ERP Corporate Portal **Outer DMZ Inner DMZ** Application **Gateway** Composite Application SRM **Customer** Portal **High Security Zone** 223114

<span id="page-19-1"></span>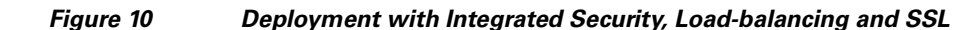

### <span id="page-19-0"></span>**Segmenting Security and Load Balancing with Roles-Based Access Control**

When security and load-balancing functions coexist on the same context as shown in the preceding example, there might be a need to further segment administrative control if different teams are responsible for these functions. With roles-based access control (RBAC) enabled on the Cisco ACE, the security administrator can only access the security portion of the configuration. Similarly, the server administrator can only access load-balancing related functions.

The Cisco ACE comes prepackaged with a number of predefined roles. The SLB-Admin, Security-Admin roles are shown in the configuration that follows. The load-balancing commands are accessible to the SLB-Admin and security-related commands are associated with the Security-Admin role.

```
Cisco ACE-1/sap# sh role
Role: SLB-Admin (System-defined) 
Description: Administrator for all load-balancing features 
Number of rules: 8 
--------------------------------------------- 
Rule Type Permission Feature 
--------------------------------------------- 
1. Permit Create real 
2. Permit Create serverfarm 
3. Permit Create vip 
4. Permit Create probe 
5. Permit Create loadbalance 
6. Permit Create nat 
7. Permit Modify interface 
8. Permit Create config_copy 
Role: Security-Admin (System-defined) 
Description: Administrator for all security features 
Number of rules: 7 
--------------------------------------------- 
Rule Type Permission Feature 
--------------------------------------------- 
1. Permit Create access-list 
2. Permit Create inspect 
3. Permit Create connection 
4. Permit Modify interface 
5. Permit Create aaa 
6. Permit Create nat 
7. Permit Create config_copy
```
These roles can be used to easily divide up administrative responsibilities without a lot of configuration required. In this way, security personnel can manage access control without the possibility of mistakenly disrupting the server load-balancing configuration and the same applies to SLB admin.

Applying these predefined roles is simple; in the following example:

- *Mark* is assigned the role of security admin.
- **•** *Tom* is assigned as the SLB admin.

Example configuration:

user Mark pass cisco123 role Security-Admin user Tom pass cisco123 role SLB-Admin

When Mark logs in and tries to configure an rserver (an SLB task), he is blocked:

```
CE-1/sap# conf t
Enter configuration commands, one per line. End with CNTL/Z.
Cisco ACE-1/sap(config)# rserver xyz 
\sim% invalid command detected at '^' marker.
Only commands permitted by the security role can even be seen by Mark:
Cisco ACE-1/sap(config)# ?
Configure commands: 
aaa Configure aaa functions 
access-group Activate context global access-list 
access-list Configure access control list 
arp Configure ARP 
banner Configure banner message 
class-map Configure a Class map
```
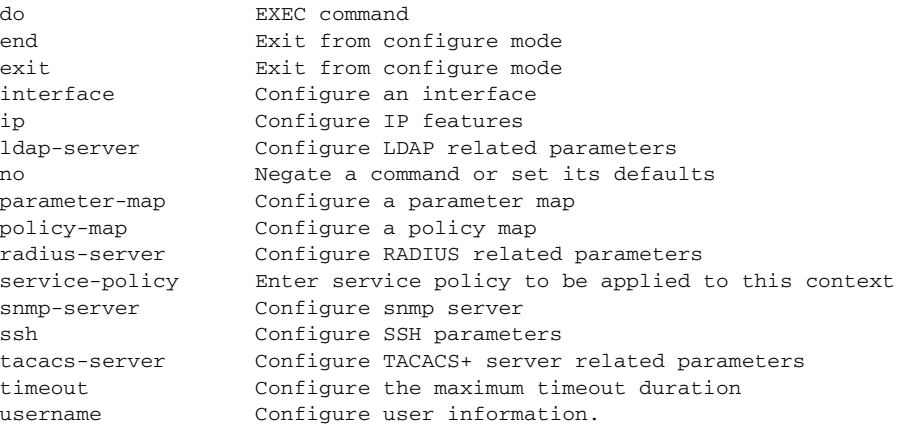

Similarly, Tom, the SLB admin, sees only commands related to his role:

Enter configuration commands, one per line. End with CNTL/Z.

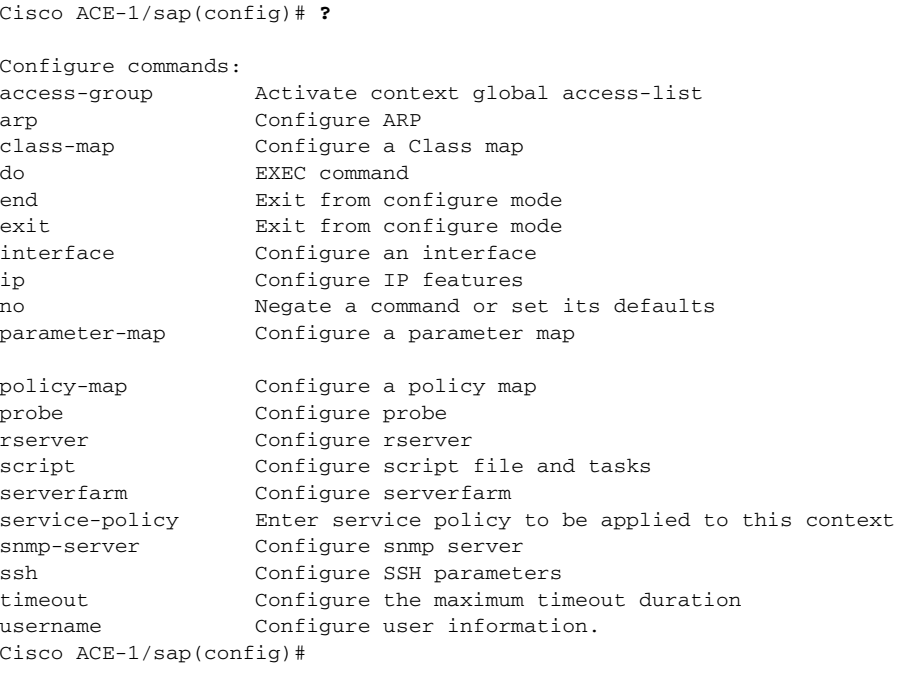

# <span id="page-21-0"></span>**Segmenting Content Owners with Roles-Based Access Control**

Roles-based access control can also be used to support multiple content owners on a single context with the use of domains. The SCM administrators, for example, could be given full control over their own load-balancing domain within the context while being prevented from altering configurations in other domains.

The following configuration example shows that Tom, the SCM administrator, is allowed to modify only the SCM policy-map. A domain, SCM, is created, and the policy-map called SCM-policy is added to that domain, and then Tom is associated to the domain.

domain SCM

Cisco ACE-1/sap# **conf t**

```
add-object policy-map SCM-policy
username Tom password cisco123 role SLB-Admin domain SCM
```
Now, when Tom attempts to edit a policy not included in his domain, he is blocked (as shown in the following configuration input example) when he attempts to edit portal policy. However, when Tom edits the allowed SCM policy, the action is permitted:

```
Cisco ACE-1/sap(config)# policy-map type loadbalance first Portal-policy
Error: object being referred to is not part of User's domain
Cisco ACE-1/sap(config)# policy-map type loadbalance first SCM-policy 
Cisco ACE-1/sap(config-pmap-lb)#
```
### <span id="page-22-0"></span>**Virtualization Design Considerations**

This section shows how to deploy a SAP server farm like the one above using the Cisco Catalyst 6500 and related service modules. [Figure](#page-22-1) 11 shows a Cisco ACE module with an Admin context and three contexts for SAP servers. Each context is allocated VLAN interfaces per the design requirement.

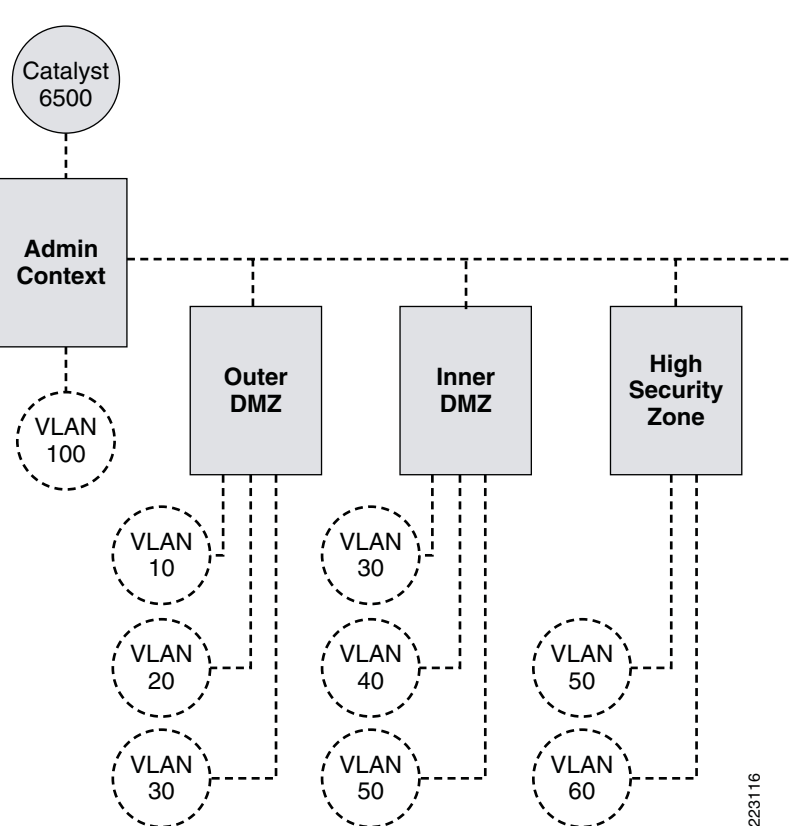

<span id="page-22-1"></span>*Figure 11 Cisco ACE Module Layout for SAP Server Farm*

[Figure](#page-23-0) 12 shows how these contexts and VLANs fit within the overall data center architecture.

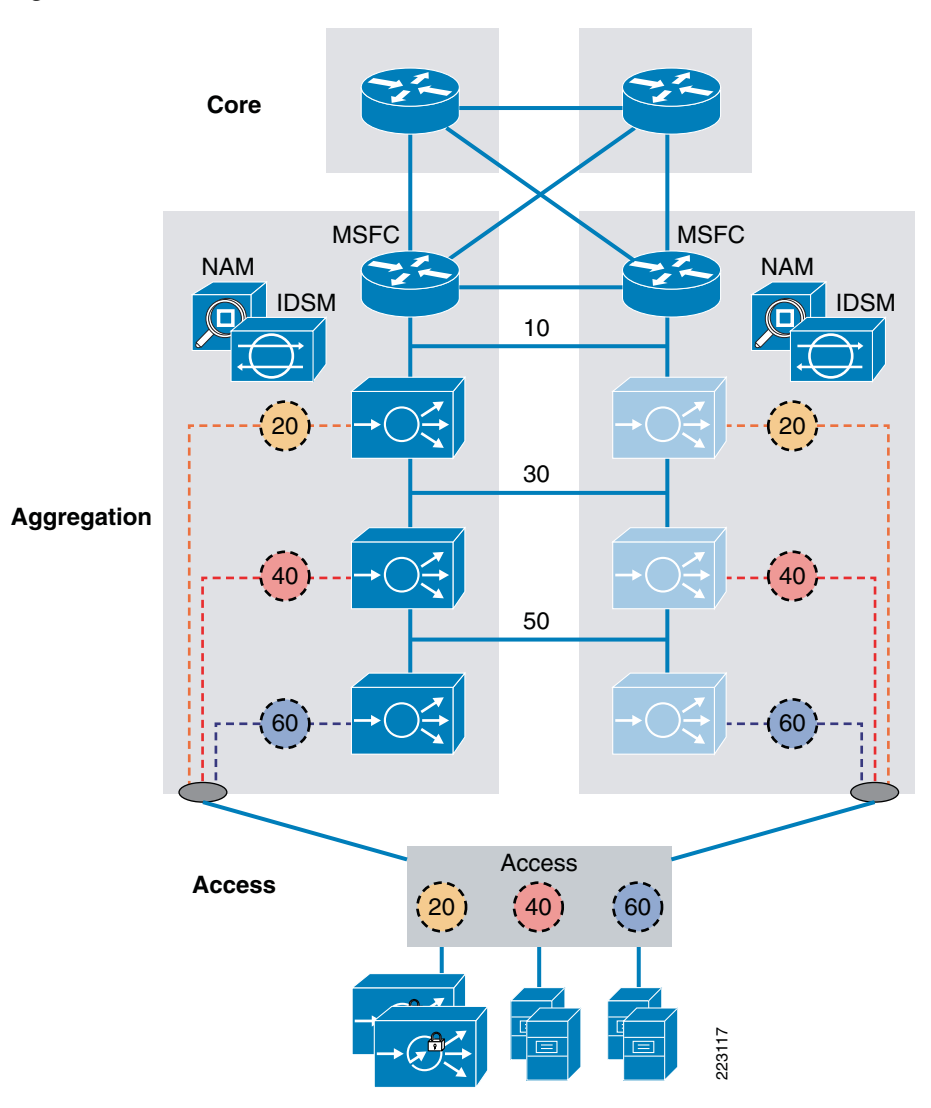

<span id="page-23-0"></span>*Figure 12 Data Center Architectural View*

The following are important to note about the design illustrated in [Figure](#page-23-0) 12:

- Only VLANs 20, 40, and 60 will be trunked to the access switches where the servers in each zone ultimately connect.
- All the Cisco ACE VLANs are trunked between the two aggregation switches (including the failover trunk VLAN—not shown),
- The Cisco ACE contexts are shown to be all primary on the left and standby on the right, but these positions can be alternated in order to balance the processing load between the two Cisco ACE modules for an active-active configuration.
- **•** The Cisco Network Analysis Module (NAM), shown by an icon in the upper corner of each aggregation switch, provides centralized visibility into all VLANs for troubleshooting and performance monitoring. Remote SPAN (RSPAN) can be used on the access switch to provide greater visibility to the servers.
- **•** This design provides the flexibility for intrusion detection systems (IDS) or intrusion prevention systems (IPS) to inspect the traffic. Even end-to-end SSL traffic can be secured in this way. For example, the outer DMZ context can decrypt the SSL and send it to the proxy. When the proxy sends HTTP down to the next context, IDS inspection can be applied to the clear text on VLAN 30, then the traffic can be encrypted again toward the servers on the inner DMZ context.
- All the Cisco ACE contexts are shown in routed mode. The Admin context is not shown. When chaining multiple contexts together in this way, routed mode provides a stable and loop-free environment.
- **•** This design shows dedicated VLANs for servers. The inter-context VLANs (30 and 50) can be used instead, but—because there is no shortage of VLAN interfaces—having a dedicated interface for the servers might allow more flexibility with the access restrictions.

This document does not cover all configurations associated with an HA design, but does highlight the configurations required for accomplishing the tasks specific to the SAP deployment.

# <span id="page-24-0"></span>**Cisco ACE Module Implementation and Configuration**

This section describes the steps required to configure the Cisco ACE module for a SAP deployment using the above scenario as an example. It is based on testing with SAP ERP 6.0 and SAP NetWeaver 7.0. It includes the following topics:

- **•** [Admin Context Setup, page](#page-25-0) 22
- **•** [Baseline User Context Configuration, page](#page-25-1) 22
- **•** [Security, page](#page-26-0) 23
- **•** [Server Farms, page](#page-27-0) 24
- **•** [Basic Load Balancing, page](#page-27-1) 24
- [Health Monitoring, page](#page-28-0) 25
- **•** [Health Monitoring for Web Services, page](#page-29-0) 26
- **•** [Session Persistence, page](#page-30-0) 27
- **•** [SSL Termination, page](#page-34-0) 31
- **•** [HTTP Header Rewrite \(Cisco ACE 2.0\), page](#page-35-0) 32
- **•** [HTTP Header Insert, page](#page-36-0) 33
- **•** [Persistence Rebalance, page](#page-36-1) 33
- **•** [Redirect Server, page](#page-36-2) 33
- **•** [Impact of TCP Reuse and SSL Termination on Server CPU, page](#page-37-0) 34
- **•** [Backend Encryption, page](#page-37-1) 34
- **•** [SSL Reuse \(Cisco ACE 2.0\), page](#page-38-0) 35
- **•** [TCP Reuse, page](#page-39-0) 36
- [WAN Tuning with Cisco ACE, page](#page-41-1) 38
- **•** [Optimization Summary, page](#page-42-0) 39

### <span id="page-25-0"></span>**Admin Context Setup**

The first step in setting up the Cisco ACE is to allocate a VLAN in the Cisco Catalyst 6500 and to set up the Admin context. The steps that follow describe this process.

**Step 1** First create the VLANs on the Cisco Catalyst and assign them to the Cisco ACE.

Cisco Catalyst 6500 configuration:

```
vlan 10
vlan 20
! etc.
svclc vlan-group 1 10,20,30,40,50,60,100
```
**Step 2** On the Cisco ACE, define the three SAP virtual contexts and their VLANs.

Cisco ACE Admin context configuration:

```
context InnerDMZ
  allocate-interface vlan 10
   allocate-interface vlan 20
   allocate-interface vlan 30
context OuterDMZ
   allocate-interface vlan 30
   allocate-interface vlan 40
   allocate-interface vlan 50
context Backend
   allocate-interface vlan 50
   allocate-interface vlan 60
```
### <span id="page-25-1"></span>**Baseline User Context Configuration**

There are a few things that must be configured on any user context, without regard to the load-balancing or security policies. These are as follows:

- Since these are routed contexts, the interfaces need IP addresses. (Alias addresses for HA are not shown, but are required for a redundant scenario.)
- **•** Static routes and default routes are required.
- **•** A management access policy must be assigned to an interface, if there is to be access to the context outside of the Admin context (this is recommended if each context has a different owner, since the Admin context has unrestricted access to all the other contexts). VLAN 20 is selected in this example.
- An access control list (ACL) must be defined on each interface. This is covered in [Security, page](#page-26-0) 23.

Here is an example of the outer DMZ context configuration:

```
class-map type management match-any REMOTE-ACCESS
   description "Define Allowed Mgmt Traffic"
   2 match protocol http any
   3 match protocol https any
   4 match protocol telnet any
   5 match protocol ssh any
   6 match protocol xml-https any
   7 match protocol snmp any
   8 match protocol icmp any
```

```
policy-map type management first-match REMOTE-MGMT
  class REMOTE-ACCESS
     permit
interface vlan 10
   description outerDMZ outside interface
   ip address 10.10.1.1 255.255.255.0
     no shutdown
interface vlan 20
   description Proxy VLAN
   ip address 10.10.2.1 255.255.255.0
   service-policy input REMOTE-MGMT
     no shutdown
interface vlan 30
   description outer DMZ inside interface
   ip address 10.10.3.1 255.255.255.0
     no shutdown
ip route 0.0.0.0 0.0.0.0 10.10.1.2
```
### <span id="page-26-0"></span>**Security**

Each interface on the Cisco ACE applies stateful inspection rules that explicitly allow or deny specified traffic patterns. Since the ACLs are stateful, the return path for the traffic need not be specified. The syntax is standard Cisco extended ACL configuration commands using **access-list** commands to create the rules and **access-group** commands to apply the rules to interfaces. For example, on the outer DMZ, context traffic could be limited to HTTP and SSL destined to the VIP address for the proxy. All other traffic is denied by default.

Example configuration:

```
access-list VIP line 10 extended permit tcp any eq www host 10.10.2.10 
access-list VIP line 20 extended permit tcp any eq https host 10.10.2.10
interface vlan 10
   description outerDMZ outside interface
   access-group input VIP
```
On the inner DMZ, since the only traffic coming in should be coming from the proxy, the traffic could be limited to HTTP from the proxy real address, destined to the VIP address for the customer portal. Similar entries could be made for traffic to the Composite Application VIP address and the SRM VIP address. All other traffic is denied by default.

Example configuration:

```
access-list PROXY_VIP line 10 extended permit tcp host 10.10.2.10 eq www host 3.3.3.3
```

```
interface vlan 30
   description innerDMZ outside interface
   access-group input PROXY_VIP
```
### <span id="page-27-0"></span>**Server Farms**

Each real server must be defined as a rserver and again in a server farm, if there is to be port translation—such as port 80 to 50000—defined in the **serverfarm** configuration. Probes can be attached to the rserver or the server farm. Probes are described in the [Health Monitoring, page](#page-28-0) 25. The following configuration example shows a single system hosting two server farms - one for HTTP (50000, 50200) and another for HTTPS (50001, 50201):

```
rserver host SAP-EP
  description "SAP Enterprise Portal"
   ip address 169.145.90.11
   inservice
serverfarm host EP-HTTP
   rserver SAP-EP 50000
     inservice
   rserver SAP-EP 50200
     inservice
serverfarm host EP-HTTPS
   rserver SAP-EP 50001
     inservice
   rserver SAP-EP 50201
     inservice
```
### <span id="page-27-1"></span>**Basic Load Balancing**

To load balance connections to a server farm, there need to be at least four elements in place: a virtual IP address (VIP) /port, a load balancing policy, a multi-match policy, and a service-policy on the interface where the requests come in. Below is an example of the minimum components to accomplish basic load balancing to the EP-HTTP server farm shown above. The example has the following:

- **•** A class map, HTTP-VIP, set up to match incoming port 80 requests to a VIP of 169.145.90.116.
- **•** A load balancing policy, EP-HTTP-policy, that sends requests to the EP-HTTP server farm.
- **•** A multi-match policy, SLB-policy, that links the class-map to the load balance policy. The multi-match policy is tied to an interface, VLAN 200, where the requests originate.

```
class-map match-any HTTP-VIP
  match virtual-address 169.145.90.116 tcp eq www
policy-map type loadbalance first-match EP-HTTP-policy
   class class-default
     serverfarm EP-HTTP
policy-map multi-match SLB-policy
   class HTTP-VIP
     loadbalance vip inservice
     loadbalance policy EP-HTTP-policy
interface vlan 30
   description innerDMZ outside interface
   service-policy input SLB-policy
```
Multiple VIP class-maps can be assigned to a single multi-match policy. So if we want port 80 traffic to go to a different server farm than port 443 traffic, we create another class-map that matches the same VIP but on port 443 instead of port 80. Then create a load-balance policy that maps to the HTTPS server farm and add these pieces to the multi-match policy with an additional class statement.

```
class-map match-any HTTPS-VIP
   match virtual-address 169.145.90.116 tcp eq https
policy-map type loadbalance first-match epSAP-s
   class class-default
     serverfarm EP-HTTPS
policy-map multi-match SLB-policy
   class HTTP-VIP
     loadbalance vip inservice
     loadbalance policy EP-HTTP-policy
   class HTTPS-VIP
     loadbalance vip inservice
     loadbalance policy epSAP-s
```
This shows the basics of the configuration process to achieve load balancing: rserver, server farm, VIP class map, loadbalance policy, multimatch policy, and service policy. As shown below, there are a number of enhancements to this baseline to meet the needs of an SAP deployment.

### <span id="page-28-0"></span>**Health Monitoring**

To achieve high availability in the server farm, the load-balancer needs a way to determine whether the server is able to properly service a client request. Ideally, the probe should capture all information necessary to verify this capability. Sending a **ping** verifies the host is available, but not the application. A web page probe verifies that the application is running but not necessarily its connection to the database. It is possible to create multiple probes testing the state of the application as well as the database. However, in the case of the SAP EP, a database connection is required to deliver the portal logon page. A single probe to the */irj/portal* URL verifies host, application, and database availability. The example configuration that follows illustrates configuring a probe to the *irj/portal* URL that expects a 200 OK from the server in order to consider the server as up. If the database is unable to respond to the application server, it will not return a 200 OK to this probe and will ultimately be taken out of service. Note that here since the two servers are running on the same physical host with different port numbers, the probes are assigned as subcommands to the **rserver** command rather than the **serverfarm** command. When all the servers share the same port number, the probe need only be assigned once for the entire server farm.

Example configuration:

```
probe http PORTAL-50000
   description http-probe
   port 50000
   interval 20
   passdetect interval 10
   request method get url /irj/portal
   expect status 200 200
probe http PORTAL-50200
   description http-probe
   port 50200
   interval 20
   passdetect interval 10
   request method get url /irj/portal
   expect status 200 200
```

```
serverfarm host EP-HTTP
  rserver SAP-EP 50000
   probe PORTAL-50000
  rserver SAP-EP 50200
   probe PORTAL-50200
```
### <span id="page-29-0"></span>**Health Monitoring for Web Services**

When load-balancing SOA web services connections, a good URL to use is */nwa*. This is the NetWeaver Web Administrator service. As in the preceding scenario with */irj/portal*, this service only works if the host, application, and database are up and running. When the probe was set up initially, however, it failed because a 200 response code was expected, but not received. Be sure to check if there are 302 redirects occurring, since the application might direct you to another URL in order to do the proper health check. One way to test this is to log-in to the Cisco ACE, Telnet to the port to which the server is listening, and send the URL information. The example below shows what was seen when sending the */nwa* to the composite application. In addition to sending **GET /nwa**, it was also necessary to send **HTTP/1.1** and then the host address.

```
Cisco ACE/dc# telnet 169.145.90.16 50100
Trying 169.145.90.16...
Connected to 169.145.90.16.
Escape character is '^]'.
GET /nwa HTTP/1.1
Host: 169.145.90.16
HTTP/1.1 302 Found
server: SAP NetWeaver Composition Environment 7.1 / AS Java 7.1
content-type: text/html
location: 
http://169.145.90.16/webdynpro/dispatcher/sap.com/tc~lm~itsam~co~ui~nwa~localnavigation~wd
/NWAApp
content-length: 0
date: Fri, 30 Nov 2007 04:15:04 GMT
```
The server responds with a 302 instead of 200. If a probe is sent to this URL and expects a 200 OK to come back, it will fail. Here, the server shows us the redirect location to use (as highlighted in the above example). Below is the result when running the test again with the new location:

```
Cisco ACE/dc# telnet 169.145.90.16 50100
Trying 169.145.90.16...
Connected to 169.145.90.16.
Escape character is '^]'.
GET /webdynpro/dispatcher/sap.com/tc~lm~itsam~co~ui~nwa~localnavigation~wd/NWAApp HTTP/1.1
Host: 169.145.90.16
```

```
HTTP/1.1 200 OK
server: SAP NetWeaver Composition Environment 7.1 / AS Java 7.1
date: Fri, 30 Nov 2007 04:12:38 GMT
content-length: 0
set-cookie: saplb_*=(J2EE13893320)13893353; Version=1; Path=/
set-cookie: JSESSIONID=6_KhDb-p3MDOrRodWCcx13pvJ5iAkcGOFgHp_tMA_SAP; Version=1; Path=/
```
The resulting probe configuration is:

```
probe http BACK-1
   port 50100
   interval 20
```

```
 passdetect interval 10
  request method get url 
/webdynpro/dispatcher/sap.com/tc~lm~itsam~co~ui~nwa~localnavigation~wd/NWAApp
  expect status 200 200
```
### <span id="page-30-0"></span>**Session Persistence**

Once an SAP user logs into an instance of the portal, all subsequent requests must be sent to that same server. If each new request from a client is load-balanced to a different server, within a few clicks the session is broken. To ensure session persistence, some form of stickiness must be configured either based on the user's IP address or a session cookie.

Stickiness is one of many resources in the Cisco ACE that can be allocated to a virtual context. Cisco ACE supports count limits on connections, xlates, management sessions, proxy connections, ACL memory, and regexp. It also supports rate-limits on connections per second, fixup per second, bandwidth, SSL connections per second, MAC-miss rate, and management traffic rate. Generally, if there is no specific configuration for resource allocation, each virtual context on a Cisco ACE has access to all the resources. Stickiness, however, must be configured explicitly on the Admin context before persistence can be configured on an individual context. In this example, each virtual context that is a member of the PERSIST resource class is entitled to at least 20 percent and no more than 20 percent of the total sticky resources in the Cisco ACE. There are no limitations on other Cisco ACE resources.

#### Example configuration:

```
resource-class PERSIST
   limit-resource all minimum 0.00 maximum unlimited
   limit-resource sticky minimum 20.00 maximum equal-to-min 
context InnerDMZ
   member PERSIST
```
Once sticky resources have been allocated to a context, persistence can be configured on that context. Here, we look at three methods—source IP, cookie insert, and cookie learning. Source IP address requires no Layer 7 inspection and or SSL termination, but is ineffective if there are proxy servers. Cookie-based persistence methods require an inspection of the HTTP header and therefore require SSL termination. Cookie insert can be done without any knowledge of how cookies are used by the server. As such, it is a generic method that can be used across the board. Cookie learning works when you know which cookie to base the persistence on. The only real advantage of using it with SAP is the cookie value contains the node ID of the server which enables you to easily see by looking at the client's cookie what node the client has connected to. Each of these methods were tested and are described below.

### <span id="page-30-1"></span>**Source IP Persistence**

Source IP is the simplest method to assert persistence because it requires no inspection of the HTTP header. Even SSL encrypted sessions carry the IP address in the clear, so source IP sticky can be applied without terminating SSL.

To configure it on the Cisco ACE, first create a sticky server farm (which references one of the real server farms configured above) and then assign it to the **loadbalance** policy.

#### Example configuration:

sticky ip-netmask 255.255.255.255 address source ep-sourceIP timeout 10 serverfarm EP-HTTP

```
policy-map type loadbalance first-match basic-slb
  class class-default
     sticky-serverfarm ep-sourceIP
```
To see which server a client has to, use the show sticky data client *x.x.x.x* command. Example:

```
Cisco ACE-1/sap# show sticky data client 12.20.15.15<br>sticky group : en-sticky
```
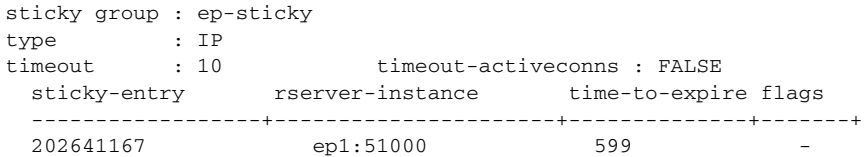

### <span id="page-31-0"></span>**Cookie Persistence**

Persistence based on the source IP address can work well, but if the clients go through a proxy, they will all be sent to the same server, and the load is not balanced evenly. Cookie sticky avoids this problem by maintaining persistence at the session level based on the value of a cookie in the HTTP header. Cisco ACE can either learn the cookie set by the application or it can insert its own cookie into the header.

Cookie insertion is usually a good option if it is not clear which cookie should be used for load-balancing. It is not disruptive to the SAP server and can be counted on reliably for session persistence. When you create a static sticky entry, Cisco ACE places the entry in the sticky table immediately. Static entries remain in the sticky database until you remove them from the configuration.

The sticky configuration for cookie insert is similar to source IP sticky—you create a sticky server farm and apply it to the **loadbalance** policy.

#### Example configuration:

```
sticky http-cookie ace_cookie ep-insert
  cookie insert browser-expire
  replicate sticky
  serverfarm EP-HTTP
policy-map type loadbalance http first-match ep-policy
  class class-default
     sticky-serverfarm ep-insert
```
To see the sticky database on inserted cookies, use the static keyword:

```
switch/SAP-Datacenter# show sticky data static
sticky group : ep-insert
type : HTTP-COOKIE
timeout : 1440 timeout-activeconns : FALSE
 sticky-entry rserver-instance time-to-expire flags
  ---------------------+--------------------------------+--------------+-------+
  8406590389602098862 SAP-EP:50000 never 
sticky group : ep-insert
type : HTTP-COOKIE
timeout : 1440 timeout-activeconns : FALSE
 sticky-entry rserver-instance time-to-expire flags
  ---------------------+--------------------------------+--------------+-------+
  18052788081821769859 SAP-EP:50200 never
```
**Note** When static cookies are used there will only be one entry in the cookie database per real server. So, if ace-cookie is the only cookie defined and there are two servers, there will only be two entries in the sticky database, even if there are thousands of user sessions.

### <span id="page-32-0"></span>**Dynamic Cookie Learning**

Dynamic cookie learning is another option for keeping the SAP session persistent. The sticky table can hold a maximum of four million dynamic entries (four million simultaneous users). The key is choosing the right cookie name. [Figure](#page-32-1) 13 shows an analysis of an SAP HTTP header and the cookies that are present after logging-in to the site.

<span id="page-32-1"></span>*Figure 13 SAP Cookies*

| HTTP Analyzer V2                                              |                                            |                          |                             |               |           |          |  |  |
|---------------------------------------------------------------|--------------------------------------------|--------------------------|-----------------------------|---------------|-----------|----------|--|--|
| File<br>View<br>Help<br>Grid<br><b>Action</b>                 |                                            |                          |                             |               |           |          |  |  |
|                                                               | <b>DB</b>                                  | $\overline{\bullet}$     | Clear & Clear Cache & Clear |               |           |          |  |  |
| NO.<br>TimeStart<br>Duration(s) v Method v Result v Size<br>Δ |                                            |                          |                             |               |           |          |  |  |
| 40<br>09:32:38:042                                            |                                            | $0.229 s$ GET            |                             | 200           | 6597      |          |  |  |
| 41<br>09:32:38:482                                            |                                            | $0.030 s$ GET            |                             | 200           | 8547      |          |  |  |
| ∢                                                             |                                            |                          |                             |               | m         |          |  |  |
|                                                               |                                            |                          |                             |               |           |          |  |  |
| Headers Content                                               | Cookies                                    | Query String Post Data   |                             | <b>Stream</b> | Status Co |          |  |  |
| Cookie Name<br>$\vee$ Value                                   |                                            | $\checkmark$             |                             |               |           |          |  |  |
| ace cookie)                                                   |                                            | R3667731435              |                             |               |           |          |  |  |
| <b>PortalAlias</b>                                            | portal                                     |                          |                             |               |           |          |  |  |
| saplb *)                                                      |                                            | (J2EE243210000)243210050 |                             |               |           |          |  |  |
| <b>JSESSIONID</b>                                             | (J2EE243210000)ID0498357550DB0000861050206 |                          |                             |               |           | $\infty$ |  |  |
| <b>MYSAPSSO2</b><br>AjExMDAgABVwb3J0YWw6Y2VydGlmaWNhdGlvbj    |                                            |                          |                             |               |           | 223118   |  |  |

SAP sets a number of cookies for various purposes (note the *ace\_cookie* was set by Cisco ACE using cookie insert, not SAP), but the *saplb\_\** cookie is set by SAP specifically for load-balancers. It has the format *saplb\_*<*group\_id*>=(<*instance\_id*>)[<*node\_id*>].

Here, the cookie value also helps to verify which server instance and physical node you are connected to. For more information, refer to the following URL:

[http://help.sap.com/saphelp\\_erp2005vp/helpdata/en/f2/d7914b8deb48f090c0343ef1d907f0/frameset.ht](http://help.sap.com/saphelp_erp2005vp/helpdata/en/f2/d7914b8deb48f090c0343ef1d907f0/frameset.htm) m

The configuration process for cookie learning is similar—with a few changes in the syntax.

Example configuration:

```
ssticky http-cookie saplb_* ep-cookie
   replicate sticky
   serverfarm EP-HTTP
policy-map type loadbalance http first-match ep-policy
   class class-default
    sticky-serverfarm ep-cookie
```
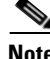

**Note** In the above examples, the **replicate sticky** command is used so that the cookie information is replicated to the standby Cisco ACE context. With this implementation, session persistence is maintained in the event of a failover. The default timeout is one day.

The **show sticky data** command retrieves the active sticky entries that have been dynamically learned. The value shown is not the actual cookie value, but a function of it created by Cisco ACE.

Example configuration:

```
switch/SAP-Datacenter# show sticky data
sticky group : ep-cookie
type : HTTP-COOKIE
timeout : 100 timeout-activeconns : FALSE
 sticky-entry rserver-instance time-to-expire flags
      ---------------------+--------------------------------+--------------+-------+
  6026630525409626373 SAP-EP:50000 5983 
switch/SAP-Datacenter# show sticky data
sticky group : ep-cookie
type : HTTP-COOKIE
timeout : 100 timeout-activeconns : FALSE
 sticky-entry rserver-instance time-to-expire flags
  ---------------------+--------------------------------+--------------+-------+
  6026630525409626373 SAP-EP:50000 5938 -
```
### <span id="page-33-0"></span>**Tuning the HTTP Header Parsing**

When implementing cookie-based persistence, the Cisco ACE is parsing the HTTP header to look at the cookie. As a user browses through the portal, though, this header becomes quite large as SAP adds more cookies. By default Cisco ACE parses headers up to 2 KB, which is not enough. Headers larger than this are dropped, breaking the connection. The header errors can be seen from the **show stats http** command:

switch/SAP-Datacenter# **sh stat http**

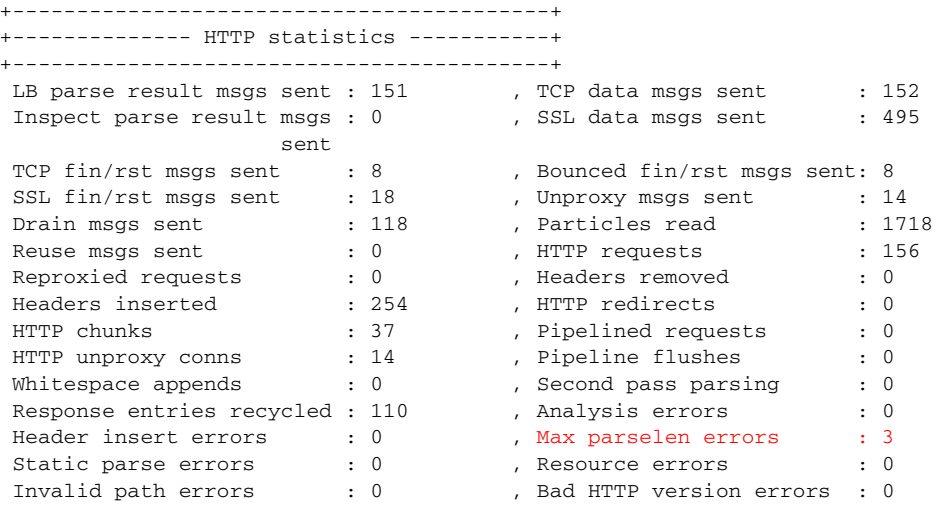

It is essential to tune the header parsing to a larger value. A value of 4 KB was tested and worked well. Making this adjustment is done by defining a **parameter-map** and assigning it to the **loadbalance** policy. This same parameter map is used to add in other features such as persistence rebalance and Transmission Control Protocol (TCP) reuse.

#### Example configuration:

```
parameter-map type http persist
   set header-maxparse-length 4096
policy-map multi-match SLB-policy
```

```
 class epSAP-s
   appl-parameter http advanced-options persist
```
### <span id="page-34-0"></span>**SSL Termination**

SSL sessions into a SAP server farm are often terminated by a network based appliance. This accomplishes several things. First, it is a requirement for cookie persistence since the HTTP header must be unencrypted to view the cookie. Similarly if the traffic must be inspected by an Intrusion Detection System (IDS), application level security device or other application layer analysis tool, it needs to be unencrypted. It also simplifies certificate management. So rather than having to purchase and install a cert on every server, it only must be done twice-on the Cisco ACE context and on the standby context. Note that certs are not automatically replicated in an HA configuration; they must be manually installed in the standby context. [Figure](#page-34-1) 14 illustrates the SSL termination/offload process.

<span id="page-34-1"></span>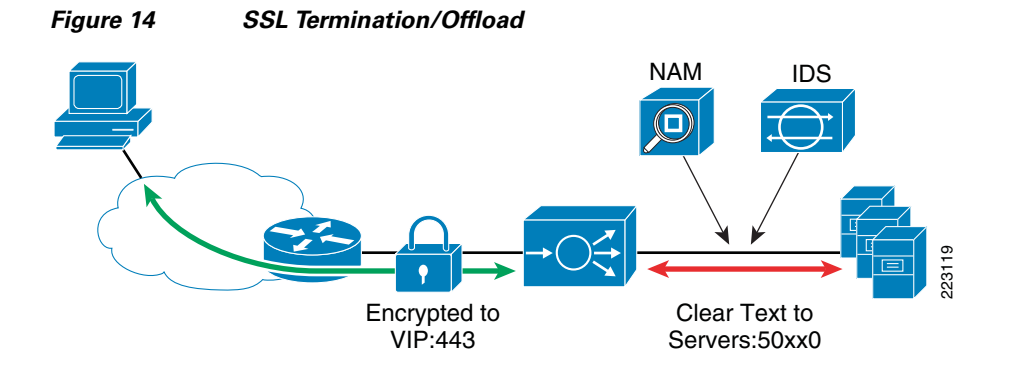

To configure SSL termination, the first step is to acquire the private key and cert used to encrypt the sessions. For testing, the Cisco ACE can generate a private key and a certificate signing request which you can provide to a certificate authority to obtain a cert. Otherwise you can import the key and the cert using file transfer methods like FTP and TFTP or you can simply cut and paste it using the **crypto terminal import** command. To cut and paste a cert or key from one Cisco ACE module to another, use the **crypto export filename terminal** command to view it on the screen, then copy and paste it into the next module using the **crypto import terminal** command.

Example configuration:

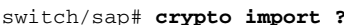

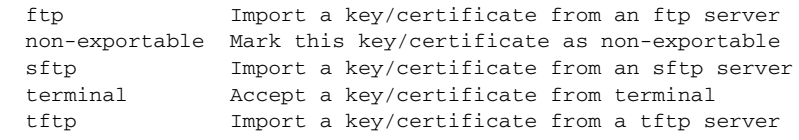

The key and cert must be provided to Cisco ACE in the PEM format. If they are provided in another format such as PKCS#12, use a tool like OpenSSL to convert them to PEM. For more information, see <http://gagravarr.org/writing/openssl-certs/general.shtml>. If the files are imported properly, Cisco ACE will recognize whether the file is a key or a cert as shown in the last column of the following output example:

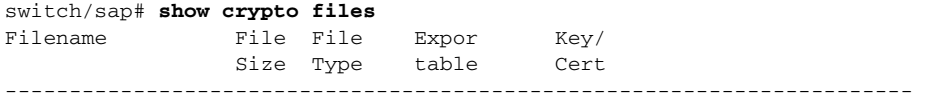

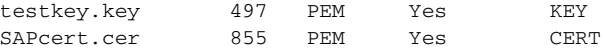

You can verify that the cert matches the key with the **crypto verify** command:

Cisco ACE-1/sap# **crypto verify testkey.key SAPcert.cer** Keypair in testkey.key matches certificate in SAPcert.cer.

Once the private key and cert are in place, create a proxy and attach it to the **multi-match** policy as follows:

```
ssl-proxy service sap
   key testkey.key
   cert SAPcert.cer
policy-map multi-match SLB-policy
   class epSAP-s
     ssl-proxy server sap
```
This will cause the Cisco ACE to terminate the SSL and forward unencrypted HTTP to the server. At this point, the server has no way of knowing that the client has originated the session with SSL. As a result, the server issues 302 redirects as HTTP instead of HTTPS. See [Figure](#page-35-1) 15. If the Cisco ACE is only accepting connections on port 443, it drops the HTTP request coming back from the client and the session is broken.

#### <span id="page-35-1"></span>*Figure 15 HTTP Redirects with SSL Offload*

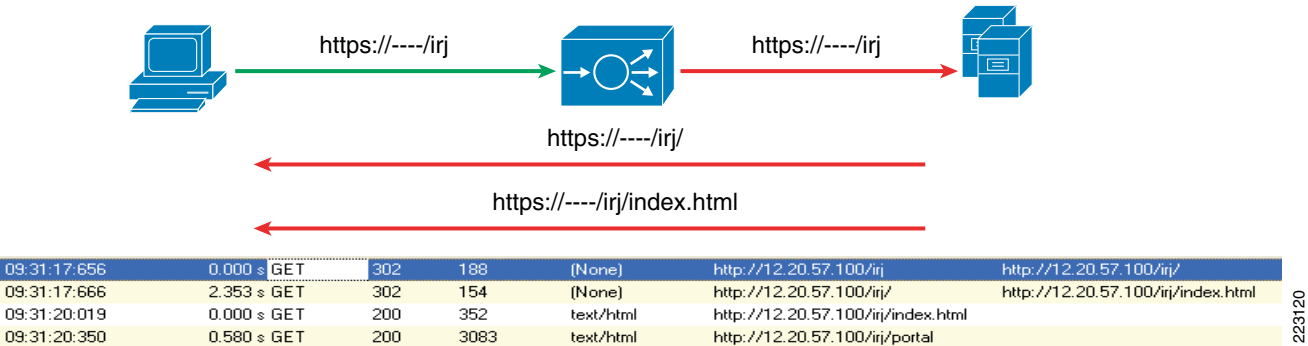

## <span id="page-35-0"></span>**HTTP Header Rewrite (Cisco ACE 2.0)**

One option is to have Cisco ACE rewrite the header, which is available only in the Cisco ACE version 2.0. In this case the Cisco ACE examines every header response and when it sees HTTP, rewrites it as HTTPS. This is a feature implemented in the Cisco ACE 2.0 and is configured with an **action-list** assigned to the **loadbalance** policy.

#### Example configuration:

```
action-list type modify http ssl-only
   ssl url rewrite location ".*" sslport 443 clearport 80 
policy-map type loadbalance http first-match ep
   class epL7
      action ssl-only
```
5

6  $\overline{7}$ 

### <span id="page-36-0"></span>**HTTP Header Insert**

A better approach that HTTP header rewrite is to take advantage of a custom header SAP has designed specifically for the SAP load-balancer doing offload—ClientProtocol. When the SAP EP sees this header with a value of HTTPS, it knows to use HTTPS for the redirect, rather than HTTP. This is explained at the following URL:

[http://help.sap.com/saphelp\\_nw04s/helpdata/en/9a/53a2a4a45e244aa189c2b7065a0b78/content.htm.](http://help.sap.com/saphelp_nw04s/helpdata/en/9a/53a2a4a45e244aa189c2b7065a0b78/content.htm)

The Cisco ACE adds this header (available in Cisco ACE version 1.x) when the **insert-http** command is enabled on the **loadbalance** policy.

#### Example configuration:

```
policy-map type loadbalance first-match EP-HTTPS
  class class-default
     insert-http ClientProtocol header-value "https"
```
### <span id="page-36-1"></span>**Persistence Rebalance**

Another feature that should be enabled for either of the header rewrite or header insert options is persistence rebalance. Without persistence rebalance, a Cisco ACE only performs the header rewrite/insert on the first request of the connection. If there are multiple redirects in a connection, some will get missed and the SAP server will still send HTTP redirects. When persistence rebalance is enabled, the header is inserted into every request. This is done by adding another line to the **parameter-map** already established for header parsing.

```
parameter-map type http persist
    set header-maxparse-length 4096
    persistence-rebalance
policy-map multi-match SLB-policy
   class epSAP-s
     appl-parameter http advanced-options persist
```
### <span id="page-36-2"></span>**Redirect Server**

If the policy is to only accept SSL connections to the server farm, the question becomes what to do with client requests for HTTP. As was shown above, the SAP server itself may redirect the client to HTTP if it does not realize the session originated as HTTPS. But there could also be other scenarios. The client may not know that HTTPS is a requirement and simply originate the connection as HTTP. There have also been cases where HTTP redirects are built into scripts by the server. One way to address all of these situations is with a redirect server. This way, anytime a client attempts to connect with HTTP, Cisco ACE can itself send a redirect to the client using a redirect server. This is done by creating a special "redirect" rserver and associating it with a policy that matches the same VIP address on port 80. When a request comes in from the client using HTTP it matches the redirect policy. This policy resolves to the redirect server which sends the HTTPS 302 to the client. This serves as a last line of defense so that if for any other reason an HTTP request comes in, it is redirected to HTTPS. The essential piece is the definition of the redirect server:

```
rserver redirect anyHTTP
   webhost-redirection https://irj/portal 302
   inservice
```
This rserver must then be setup in a server farm, match a port 80 VIP, and match a load balancing and multimatch policy as shown in the following example:

```
serverfarm host REDIRECT
   rserver anyHTTP
     inservice
class-map match-any HTTP-VIP
  match virtual-address 169.145.90.116 tcp eq www
policy-map type loadbalance first-match EP-HTTP-policy
   class class-default
     serverfarm REDIRECT
policy-map multi-match SAP-LB
   class HTTP-VIP
     loadbalance vip inservice
     loadbalance policy EP-HTTP-policy
```
### <span id="page-37-0"></span>**Impact of TCP Reuse and SSL Termination on Server CPU**

When implementing SSL offload and TCP reuse together, server CPU utilization was improved. The amount of improvement increased with the transaction load. In the case of the DSL WAN, the transaction load was 16,000 transactions over a six-hour period and the CPU savings was 22 percent. When the transaction load was increased to 50,000 transactions the CPU savings was 50 percent. See [Figure](#page-37-2) 16.

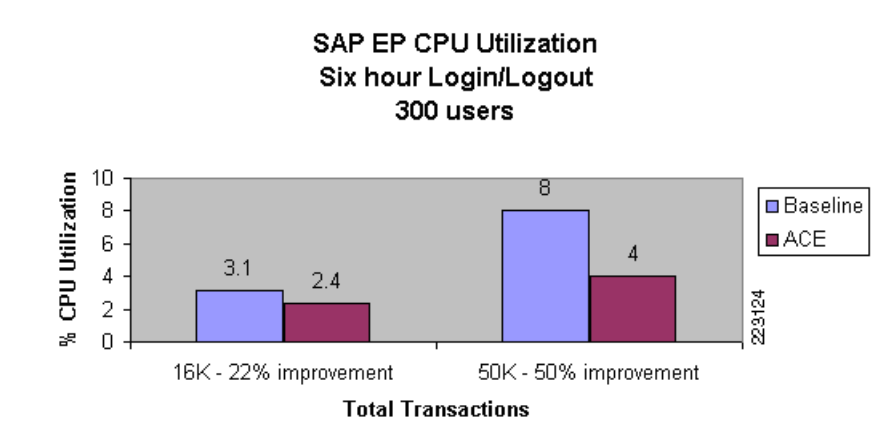

#### <span id="page-37-2"></span>*Figure 16 SAP EP CPU Utilization*

## <span id="page-37-1"></span>**Backend Encryption**

In some cases, the security policy requires that sessions are encrypted all the way to the server. With cookie persistence, however, the session must be decrypted to view the cookie. In this case Cisco ACE will decrypt the session, examine the header contents, make a server selection decision, and re-encrypt the session toward the server. See [Figure](#page-38-1) 17.

<span id="page-38-1"></span>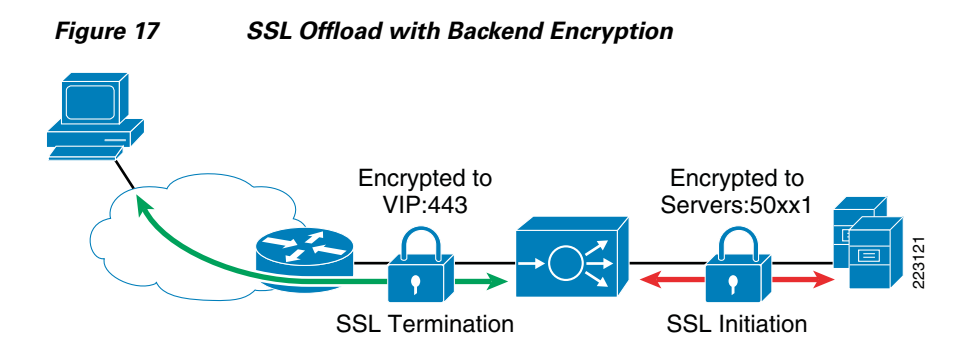

This uses most of the same configuration as SSL offload without the header insert and can be enabled by adding in a client SSL proxy facing the server. It is configured by defining a proxy and assigning it to the **loadbalance** policy.

#### Example configuration:

ssl-proxy service testsslclient policy-map type loadbalance first-match EP-HTTPS class class-default no insert-http ClientProtocol header-value "https" ssl-proxy client testsslclient

### <span id="page-38-0"></span>**SSL Reuse (Cisco ACE 2.0)**

With the Cisco ACE version 2.0, SSL reuse can help on both sides of the connection. On the client side, SSL reuse reduces delay in the WAN by eliminating the round trip delays required for the key exchange. On the server side, SSL reuse reduces the performance penalty of SSL encryption. Without SSL session ID reuse, there is a constant process of renegotiating SSL session IDs. The most costly piece of this negotiation is the key exchange process, which uses asymmetric encryption. Once the keys are exchanged, the data encryption is symmetric and requires little additional CPU. By reducing the amount of asymmetric encryption taking place, most of the performance penalty associated with SSL on the server can be eliminated. Testing showed server CPU reduced by 24 percent with SSL reuse enabled.

SSL session reuse is enabled in the Cisco ACE version 2.0 by creating an SSL parameter map and defining a timeout for the session-ID cache. Example configuration:

```
parameter-map type ssl sslparams
  session-cache timeout 600
```
This parameter map must be assigned to the SSL proxy facing the client and the SSL proxy facing the server. Example configuration:

```
ssl-proxy service testsslclient
   ssl advanced-options sslparams
ssl-proxy service sap
  key sap-private
   cert sap-cert
   ssl advanced-options sslparams
```
Use the **show crypto session** command to review the SSL session cache statistics. Example command output:

```
switch/sap# show crypto session
SSL Session Cache Stats for Context 
------------------
```

```
Number of Client Sessions 2
Number of Server Sessions 4
```
### <span id="page-39-0"></span>**TCP Reuse**

TCP reuse is used to reduce the amount of TCP connections to the server by sharing a pool of TCP connections across requests from multiple clients. See [Figure](#page-39-1) 18. When a TCP connection is set up to the server, requests start to flow across it. For example, a Microsoft Internet Explorer (IE) browser will open up two TCP connections to the server and then load-balance all the individual object requests across those two connections. Without reuse, these TCP connections are only used by the client initiating the request.

<span id="page-39-1"></span>*Figure 18 TCP Connection Reuse* 

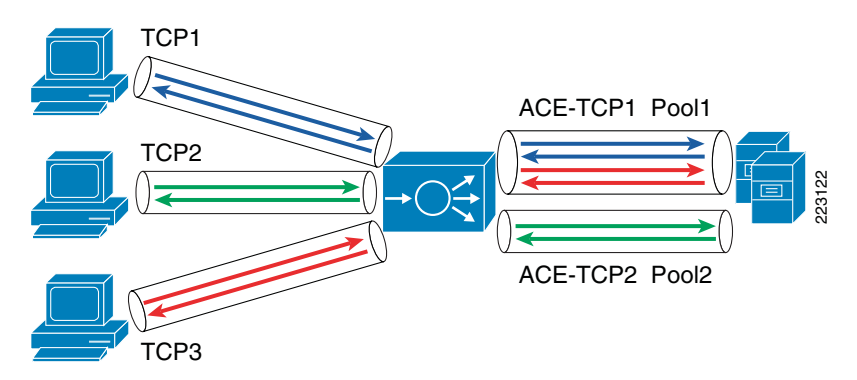

When TCP reuse is enabled, a TCP connection can be used by any client. When the Cisco ACE receives an object request from the client, it looks to see if there are any available TCP connections in the reuse pool and if one is available it uses it. If none are available, it sets up a new TCP connection. TCP connections are sent to the reuse pool when the server acknowledges a request, such as by returning a 200 OK. Until the time another request is sent across it, the TCP connection is available for reuse. The net effect is a reduction in the amount of memory required to service a given client load. If backend encryption is used, TCP reuse also improves server CPU performance by reducing the amount of encryption that needs to be done—fewer TCP connections translates into fewer SSL sessions.

In the testing with the Cisco ACE and the SAP EP, TCP reuse reduced the number of connections to EP by over 70 percent. See [Figure](#page-40-1) 19.

<span id="page-40-1"></span>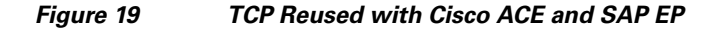

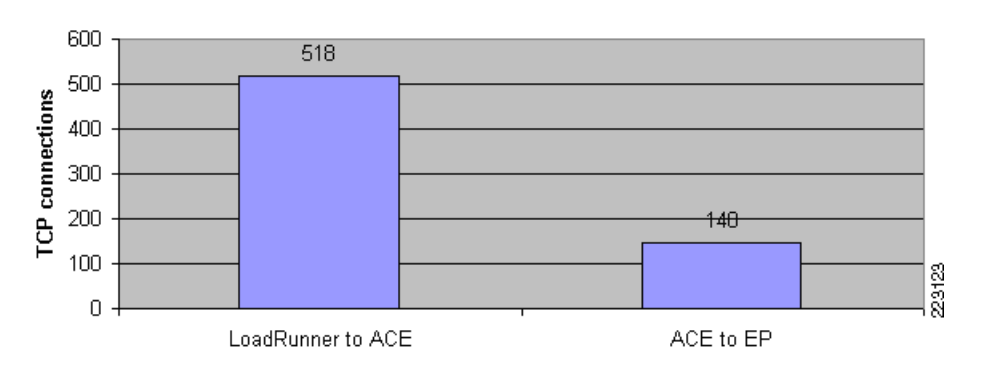

TCP Reuse with ACE and SAP EP

TCP reuse is configured by adding the **server-conn reuse** command to the same parameter map already used for header parsing and persistence rebalance:

```
parameter-map type http persist
    set header-maxparse-length 4096
    persistence-rebalance
    server-conn reuse
policy-map multi-match SLB-policy
   class epSAP-s
     appl-parameter http advanced-options persist
```
### <span id="page-40-0"></span>**Source NAT for TCP Reuse**

In order for TCP reuse to work properly, network address translation (NAT) is required on the client source IP address. In the example configuration that follows, a NAT pool is set up on the server VLAN interface. This NAT pool is activated when there is a match with the SAP-LB policy because of the **nat dynamic** command applied to the **policy-map multi-match** command. In this case, all traffic to the SSL-VIP with this policy will have the source IP address changed to 169.145.90.90.

Example configuration:

```
interface vlan 40
   description server-EP nat-pool 123 169.145.90.90 169.145.90.90 netmask 255.255.255.255 
pat
policy-map multi-match SLB-policy
   class SSL-VIP
     nat dynamic 123 vlan 201
```
### <span id="page-41-0"></span>**Monitoring TCP Reuse**

The Cisco ACE tracks the number of times it used available pooled TCP connections as well as the number of events where there were no connections available in the TCP reuse pool. The following command displays results for one of the two network processors (NP) on the Cisco ACE module.

#### Example configuration:

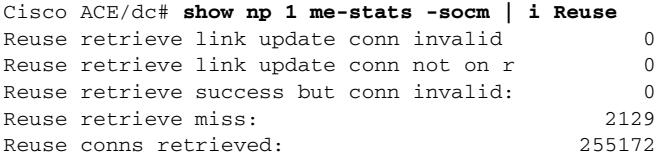

The *Reuse retrieve* miss counter increments when there was no connection available in the pool to reuse. When this happens, the Cisco ACE sets up a new TCP connection for the incoming request. The *Reuse conns retrieved* counter increments when there was a connection available in the pool, and the Cisco ACE reused it. Note there are two network processors (NPs); to see all events, output from a show on np2 command would be required as well. The **-socm** keyword means we are accessing statistics from the outbound connection manager.

For a more real time view of connections in the pool versus total connections, compare the total connection count to the number of connections showing a reuse identifier. A **show connection count**  command shows a total 544 connections. Of these, seven are flagged as in the reuse pool.

```
Cisco ACE/dc# sh conn count
total current connections : 544
Cisco ACE/dc# sh conn det | i reuse
      [ conn in reuse pool : TRUE]
      [ conn in reuse pool : FALSE]
      [ conn in reuse pool : TRUE]
      [ conn in reuse pool : FALSE]
      [ conn in reuse pool : TRUE]
      [ conn in reuse pool : FALSE]
      [ conn in reuse pool : FALSE]
      [ conn in reuse pool : TRUE]
      [ conn in reuse pool : TRUE]
      [ conn in reuse pool : TRUE]
      [ conn in reuse pool : TRUE]
```
Another way to gauge the amount of reuse occurring is to compare the connections to the VIP address in the **show service-policy** command output with the number of connections to the real servers in the **show serverfarm** command output.

### <span id="page-41-1"></span>**WAN Tuning with Cisco ACE**

For high-delay WAN environments, there is a big difference in latency between the server and the Cisco ACE on the LAN and between the Cisco ACE and the client across the WAN. Since the Cisco ACE is the device in the middle; it must either buffer the traffic or slow the server down using TCP flow control. The Cisco ACE software used in the design presented in this document  $(A1_6_2a)$  provides a minimal amount of buffering on the server side of this equation. Instead of using buffers to absorb spikes in the data, the default behavior is to rely primarily on TCP for flow control. This works; however, for the WAN environments tested here—a 40 msec 768 Kbps link (also referred to as DSL) and a 300 msec T3 link—response time increased with the default settings on the Cisco ACE. Thus, the effect of excessive TCP flow control was to increase overall delay—in spite of the fact that TCP reuse was enabled, which should have reduced delay.

The solution is to increase the buffer using the connection type parameter map as shown in the following configuration example:

```
parameter-map type connection WAN
   set tcp buffer-share 262143
policy-map multi-match SLB-policy
   class SSL-VIP 
     connection advanced-options WAN
```
With this change to the buffering, response time improved 16 or 39 percent, depending on the WAN scenario used. See [Figure](#page-42-1) 20.

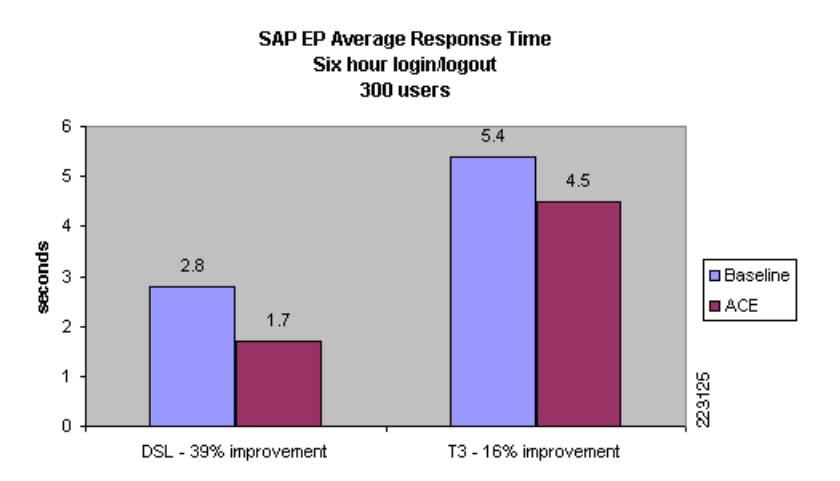

#### <span id="page-42-1"></span>*Figure 20 SAP EP Average Response Time*

Another parameter that helps to improve response time in loss environments is selective acknowledgements. With selective acknowledgements enabled, less data is retransmitted across the WAN when packets are lost. This is enabled by adding to the parameter map shown above as follows:

```
parameter-map type connection WAN
   set tcp buffer-share 262143
   tcp-options selective-ack allow
```
### <span id="page-42-0"></span>**Optimization Summary**

Beyond the basic configuration of rserver, server farm, probes, loadbalance policy, multimatch policy, and service policy, a number of variables were added to optimize the deployment of the SAP server farm as listed below:

- Virtualization was used to speed deployment and provide distributed control to content owners.
- Health probes were customized to capture the health of application server and database.
- **•** The loadbalance policy now refers to the sticky server farm which was created for cookie persistence. It also inserts the custom SAP HTTP header required for SSL offload.
- **•** The HTTP parameter map is used for TCP reuse, persistence rebalance (required for header insert), and expanded header parsing (required for cookie inspection).
- **•** The WAN parameter map was created to reduce delay by moving flow control from TCP windows to buffers as well as reducing retransmissions in the event of loss.
- **•** Source-NAT is applied to the server VLAN interface to ensure good performance for TCP reuse.
- **•** SSL reuse is used in 2.0 environments to reduce WAN traffic and speed response time in SSL offload topologies as well as to reduce server CPU when backend SSL is employed.
- **•** A redirect server is used when only encrypted traffic is allowed into the server farm. It corrects the incorrectly typed URLs and provides a last line of defense when embedded scripts redirect formerly encrypted connections to HTTP.

[Figure](#page-43-1) 21 shows how these various optimizations map to the multi-match policy.

<span id="page-43-1"></span>*Figure 21 SAP Server Farm Deployment Optimization*

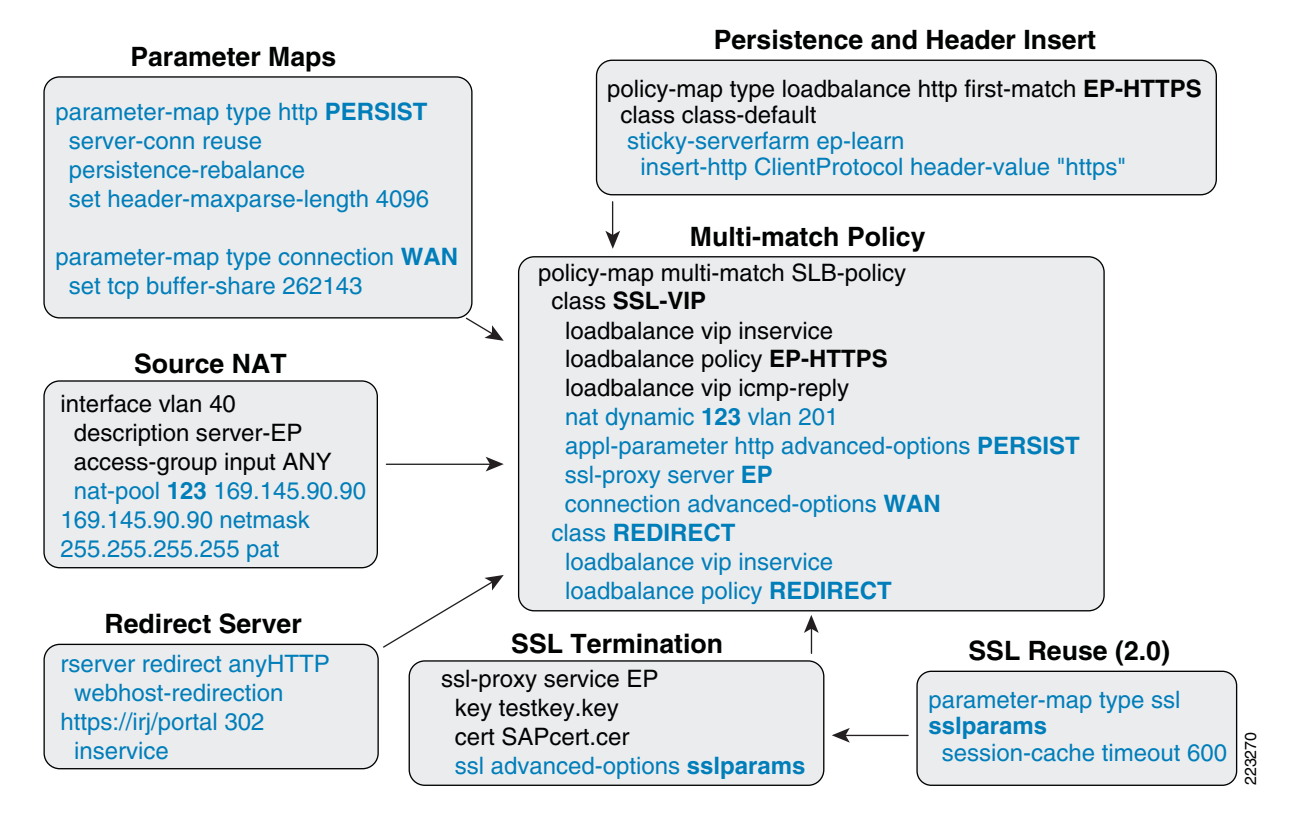

# <span id="page-43-0"></span>**Application Security and Monitoring**

This section addresses application security with the Cisco ACE XML Gateway as well as server monitoring and troubleshooting with the Cisco Network Analysis Module. It includes the following topics:

- **•** [Application Security with the Cisco ACE XML Gateway, page](#page-44-0) 41
- [Server Monitoring and Troubleshooting, page](#page-46-0) 43
- **•** [Cisco NAM Setup—Initial Cisco NAM Configuration, page](#page-48-0) 45

**The Second** 

## <span id="page-44-0"></span>**Application Security with the Cisco ACE XML Gateway**

The Cisco ACE XML Gateway (AXG) is shown as the application gateway in this design. It provides a full Layer-7 proxy and includes integrated XML security for web services transactions.

Without XML security in place, web services communications are vulnerable to a number of attacks. For example, an SAP ERP server running web services was attacked by simply overriding the schema and placing a 5 MB data load where the schema provided for just a few bytes. See [Figure](#page-44-1) 22.

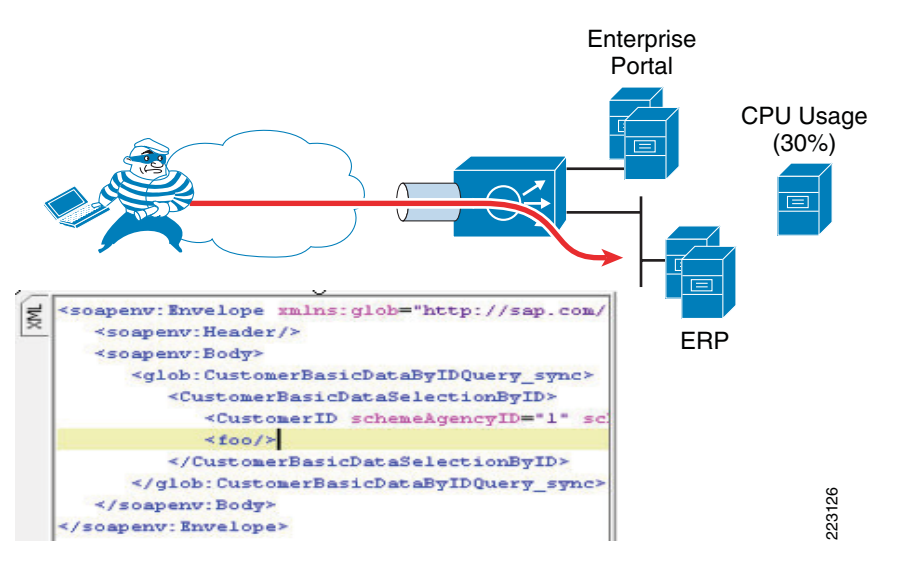

#### <span id="page-44-1"></span>*Figure 22 Denial-of-Service Attack with XML Schema Violation*

Since schema validation was not enabled on the server, server CPU went from 0 to 30 percent, even with just a small amount of data. To secure the SOA endpoint, the Cisco AXG imports the web services definition language (WSDL) and is configured to secure the schema as shown in [Figure](#page-44-2) 23.

#### <span id="page-44-2"></span>*Figure 23 Cisco AXG Schema Integrity Configuration*

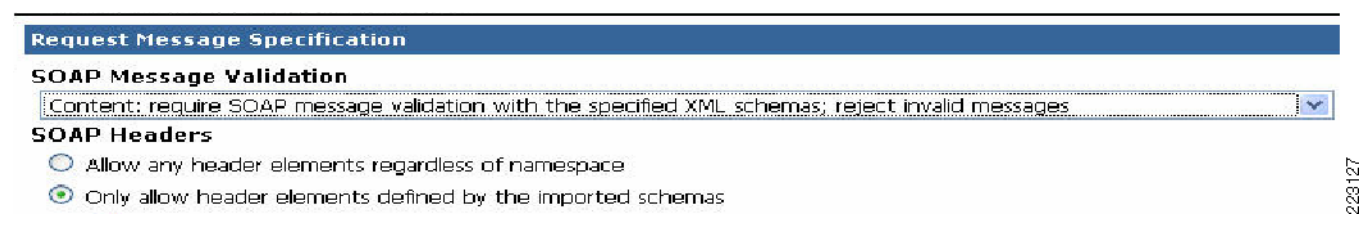

Now, the Cisco ACE diverts XML traffic to the Cisco AXG which checks for schema integrity. (The Cisco ACE can do this using a policy that diverts text/HTML to AXG or simply by having the VIP resolve to the AXG server farm instead of the real servers.) When it sees a violation, the offending traffic is dropped and CPU remains unaffected. See [Figure](#page-45-0) 24.

<span id="page-45-0"></span>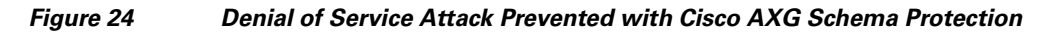

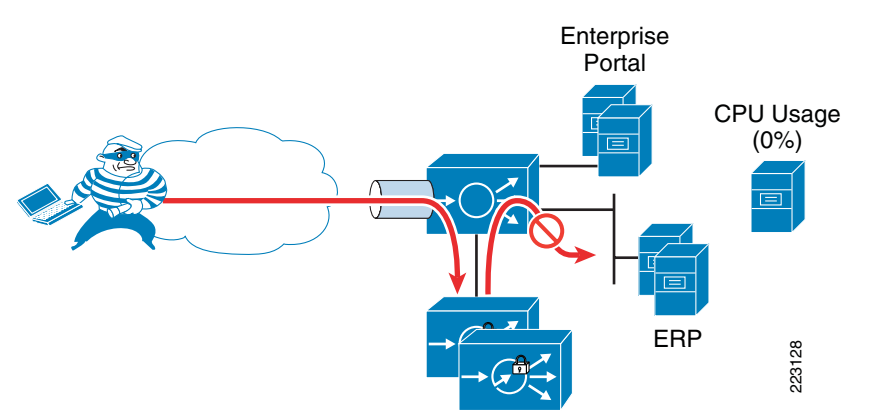

The Cisco AXG maintains a log of the attack and statistics on each WSDL. See [Figure](#page-45-1) 25 and [Figure](#page-45-2) 26.

<span id="page-45-1"></span>*Figure 25 Attempted DoS Attack logged by Cisco AXG*

| Sub-Policies                                                                   |                                                                                         | from 169.145.90.41                                                                                                 |                  |
|--------------------------------------------------------------------------------|-----------------------------------------------------------------------------------------|----------------------------------------------------------------------------------------------------|------------------|
| <b>Q</b> Resources                                                             |                                                                                         | Sep 14 2007 04:34:54.683 PM N Access OK for 'CustomerBasicDataByIDQueryResponse_InService': HTTP POST SOAP request |                  |
| <b>E</b> Reports & Tools                                                       |                                                                                         | (SOAPAction: """") for /CustomerBasicDataByID/CustomerBasicDataByIDQueryResponseInImplBean<br>from 169.145.90.41   |                  |
| Message Traffic Log                                                            |                                                                                         | Sep 14 2007 04:34:53.665 PM N Access OK for 'CustomerBasicDataByIDQueryResponse_InService': HTTP POST SOAP request | 140              |
| Event Log                                                                      |                                                                                         | (SOAPAction: """") for /CustomerBasicDataByID/CustomerBasicDataByIDQueryResponseInImplBean                         |                  |
| Service Health                                                                 |                                                                                         | from 169.145.90.41                                                                                                 |                  |
| Performance Monitor<br>Cache Manager<br>Compliance Report<br>Service Directory | Sep 14 2007 04:34:45.608 PM W Message does not validate against schema: reporting error | 140                                                                                                    |                  |
|                                                                                |                                                                                         | Sep 14 2007 04:34:45.608 PM W Element 1: Unexpected element in content of 'CustemerBasicDataSelectionByID'         | 14008            |
|                                                                                |                                                                                         | Sep 14 2007 04:34:45.608 PM W Message does not validate against schema: reporting error                            | $\frac{1400}{8}$ |

<span id="page-45-2"></span>*Figure 26 WSDL Performance Statistics from Cisco AXG*

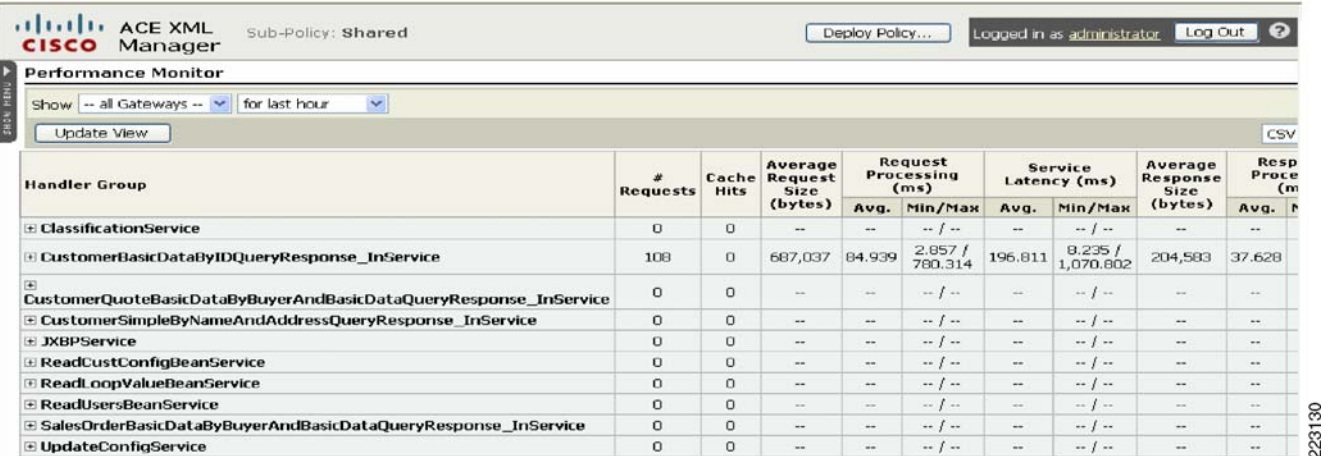

## <span id="page-46-0"></span>**Server Monitoring and Troubleshooting**

When using the Cisco Catalyst 6500 as the platform for server load-balancing and security with the Cisco ACE module, the Cisco Network Analysis Module (NAM) can play an extremely helpful role in tracking server response time and performance as well as basic troubleshooting. The following are a few examples of reports available from the Cisco NAM.

The Cisco NAM can point to any host and see which applications are busiest. The ports can be named if they are non-standard. In this example illustrated in [Figure](#page-46-1) 27, ports 50000 and 50200 are renamed EP1-HTTP and EP2-HTTP—the two SAP HTTP server processes. This view can also reveal problems with the server. If a lot of strange ports show up in the pie chart, the server might be infected. There is also a list of all the hosts and associated ports to which the server is connected.

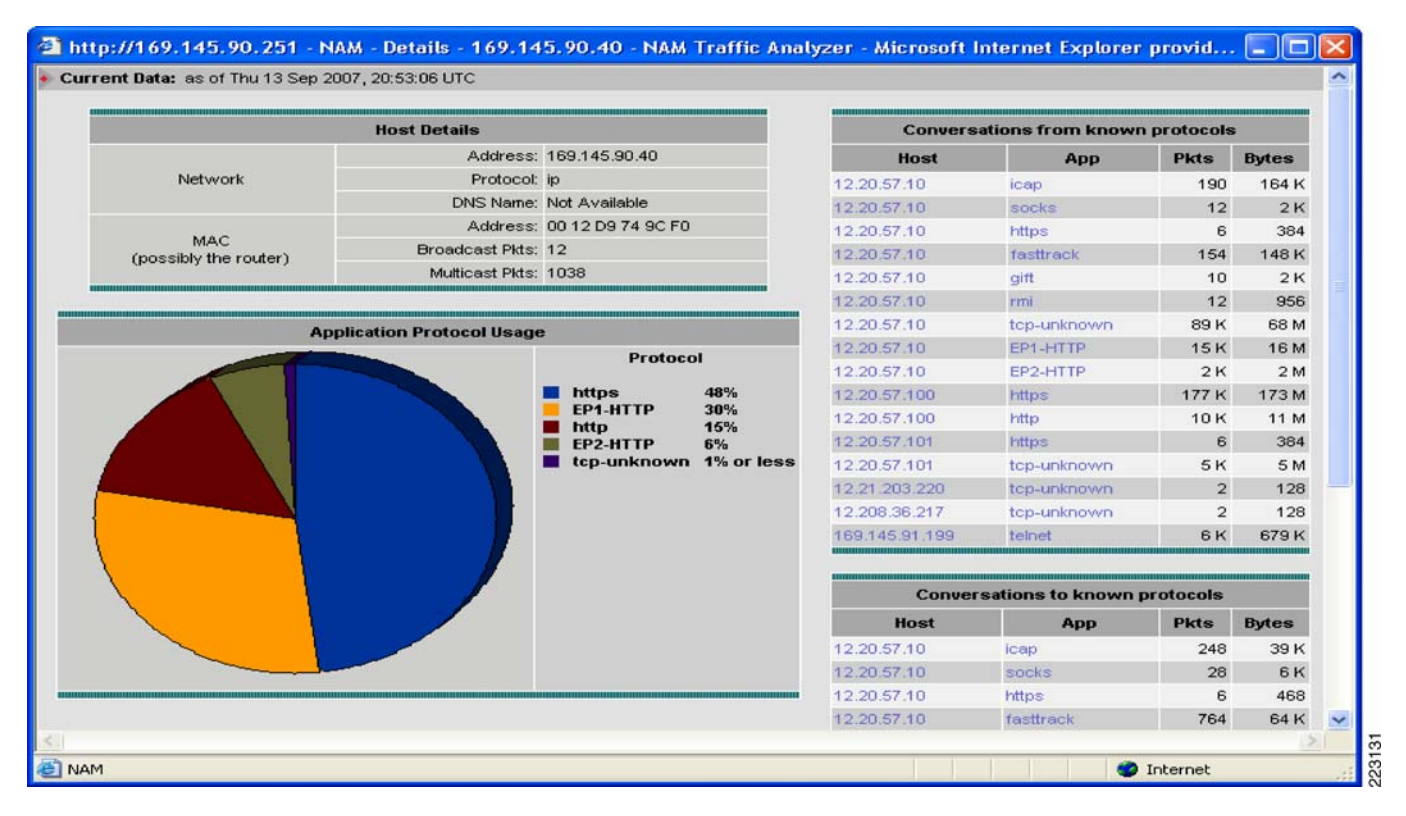

#### <span id="page-46-1"></span>*Figure 27 Server Traffic by Protocol and Host*

The Cisco NAM can also simultaneously sniff traffic on either side of the Cisco ACE. This can be helpful in comparing activity on the server side of the Cisco ACE with activity on the client side. The example display presented in [Figure](#page-47-0) 28 illustrates two capture-sessions being setup—the client side monitored by Data Port 1 and the server side monitored by Data Port 2. Other options are to select VLANs or physical ports to be monitored. If a lot of data is going to the server, the filtering mechanism helps to reduce the amount of data collected in the trace. When the trace is done, it can be decoded or saved on the Cisco NAM—the Cisco NAM also supports network file system (NFS) for additional storage. Once it is saved, anyone can browse to the Cisco NAM to download a local copy, making it easy to share the data.

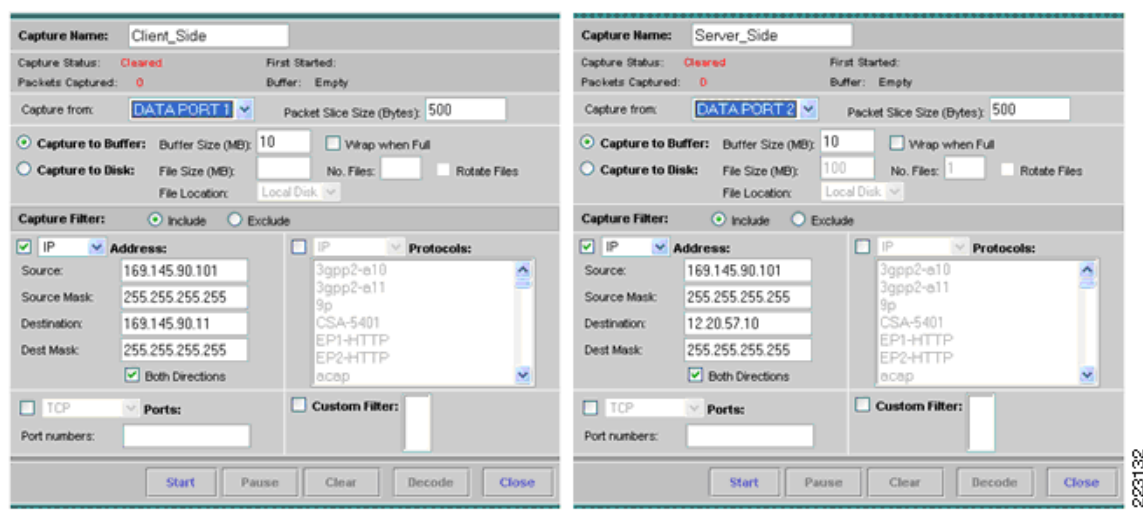

#### <span id="page-47-0"></span>*Figure 28 Cisco NAM Capture Setup*

The Cisco NAM also monitors server transaction performance. By specifying the server IP address and port to monitor, the Cisco NAM can gather statistics on the number of connecting clients and calculate average response time and response time distributions. See [Figure](#page-47-1) 29.

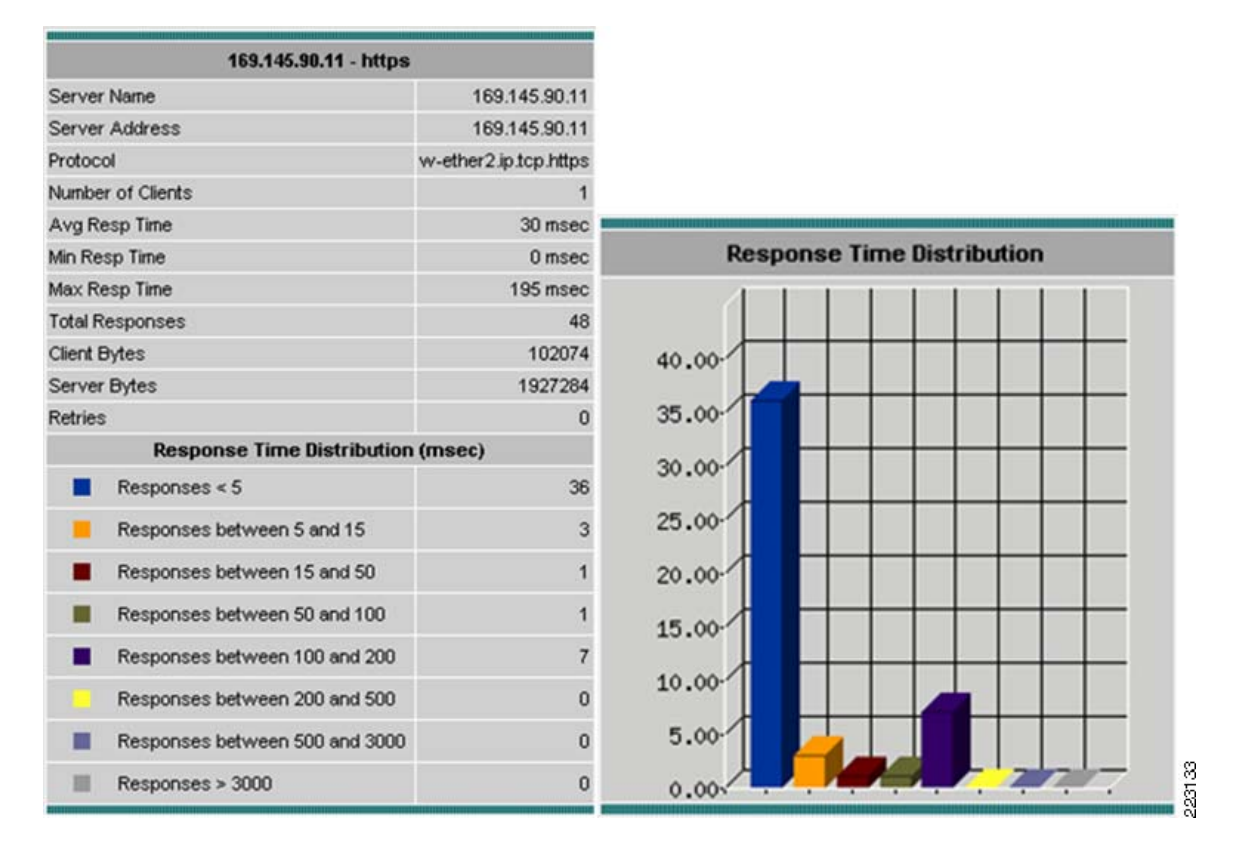

#### <span id="page-47-1"></span>*Figure 29 Server Response Time Analysis*

**The Second** 

### <span id="page-48-0"></span>**Cisco NAM Setup—Initial Cisco NAM Configuration**

The first step in setting up the Cisco NAM is to input a basic configuration of IP address, default gateway, login information, and enable the HTTP server so you can browse to it. Also, if you want the Cisco NAM to resolve addresses to names in the reports, enter a DNS server. From the supervisor you connect to the Cisco NAM with the session command indicating the slot and a process number of 1. For example:

```
Session slot 2 proc 1
```
#### The default login is root/root:

```
ip address 17.2.14.132 255.255.255.0
ip gateway 17.2.14.1
ip nameserver 12.20.5.10
ip http server enable
Enabling HTTP server...
No web users are configured.
Please enter a web administrator user name [admin]:
```
New password: Confirm password: User admin added. Successfully enabled HTTP server.

Now that the Cisco NAM has an IP address and a default gateway and an active web server. Next, it must be assigned a VLAN on the Cisco Catalyst 6500. From configuration mode, input a VLAN for access to the NAM as well as the VLANs the Cisco NAM is allowed to see on its two data ports:

```
analysis module 2 management-port access-vlan 200
analysis module 2 data-port 1 capture allowed-vlan 20
analysis module 2 data-port 2 capture allowed-vlan 30
```
Finally, assign the ports or VLANs that will be assigned to the Cisco NAM using Switched Port Analyzer (SPAN):

```
monitor session 1 source vlan 20
monitor session 1 destination analysis-module 2 data-port 1 
monitor session 2 destination analysis-module 2 data-port 2 
monitor session 2 source vlan 30
```
# <span id="page-49-0"></span>**WAN Optimization for SAP**

This section covers WAN optimization for SAP using Wide Area Application Services (WAAS). This testing was performed at SAP's labs using Cisco WAAS software 4.0.13. It includes the following topics:

- [SAP Application Performance Analysis, page](#page-49-1) 46
- **•** [Cisco WAAS Testing with SAP, page](#page-51-0) 48
- **•** [WAN Testing Summary, page](#page-58-0) 55
- **•** [WAAS Configuration Summary, page](#page-59-0) 56

## <span id="page-49-1"></span>**SAP Application Performance Analysis**

Testing of end-user response times for SAP deployments at SAP's Palo Alto, CA lab showed that application performance varies widely depending on the quality of the WAN. In these tests, the HTTP download of a 5 MB document from SAP EP took place in just over one second when traversing a LAN. Bandwidth, latency, congestion, and loss are all WAN related factors that slow this optimal performance level. For example, a transfer across the United States introduces delay on the order of 40-to-60 msec depending on the service quality. Over a high speed T3 link this increases the download time to 5.3 seconds—a factor of 5 degradation. See [Table](#page-49-2) 1. The last column in [Table](#page-49-2) 1 shows that bandwidth also makes a difference—at 768 K the same transfer takes 56 seconds, representing a factor of 56 increase.

These effects are magnified when other factors come into play such as congestion and loss. Packet loss is common in some parts of the world over the public internet. As a result, enterprises that have moved from private networks to internet based VPNs might see variable levels of performance depending on time and location. The introduction of just one percent packet loss on an intercontinental connection from Asia to the US moves the download time to 142 seconds even when using a T3 connection.

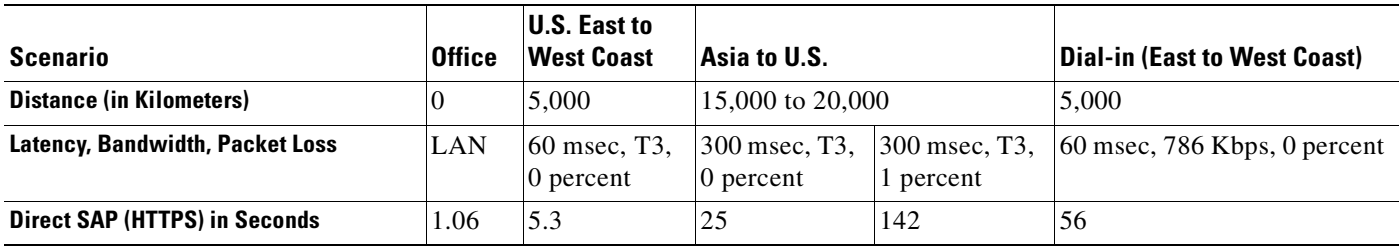

#### <span id="page-49-2"></span>*Table 1 WAN Transmission Time for 5MB Document across the*

Source: *SAP TechEd 2007 LCM222*

a ka

The effect of the WAN on application performance should be carefully considered as enterprises move toward a SOA. [Figure](#page-50-0) 30 shows an example of the type of WAN traffic that can occur for a single transaction. For example, consider a situation in which salespeople browse across the WAN to a SAP EP located at a hosting partner data center. In this case, the SAP EP satisfies some of the requests directly, but also communicates to backend systems at the primary data center using web services. The backend then communicates with a supplier data center across the WAN to fulfill the data request. As a result a single transaction might require as many as six hops across the WAN—from salesperson to EP, to CA, to Supplier, and back again.

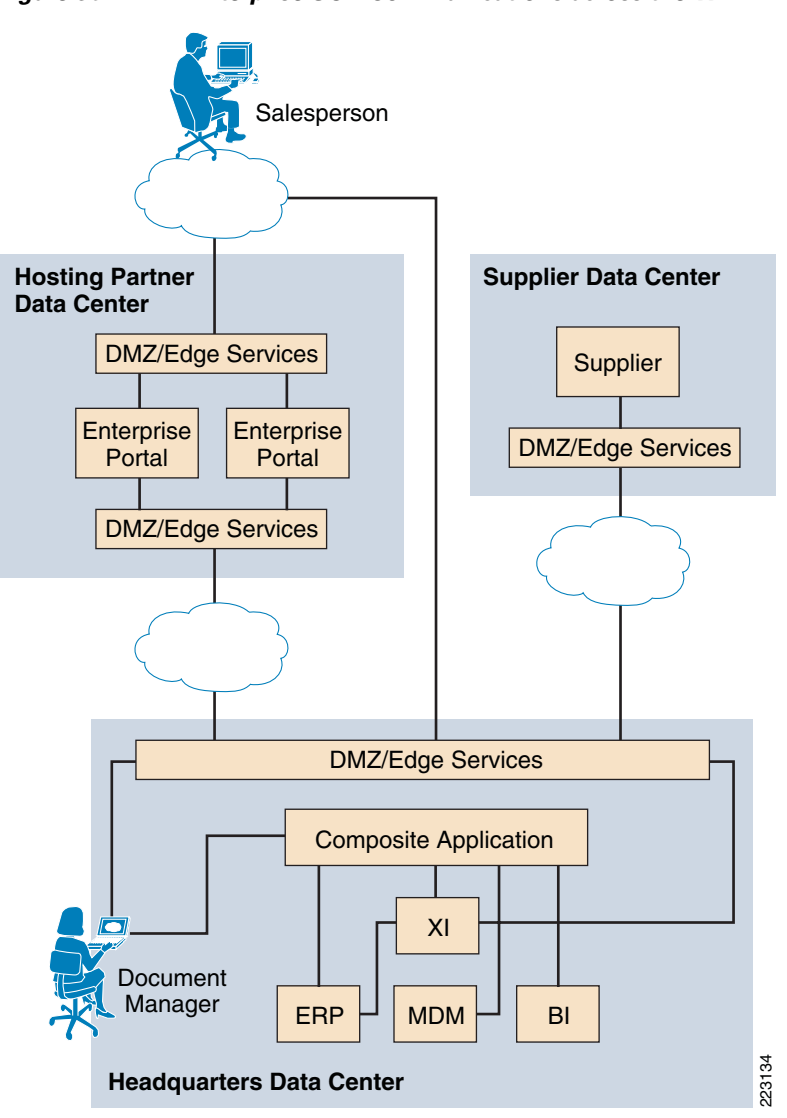

<span id="page-50-0"></span>*Figure 30 Enterprise SOA Communications across the WAN*

Source: *SAP TechEd 2007 LCM 222*

# <span id="page-51-0"></span>**Cisco WAAS Testing with SAP**

Cisco WAAS improves response time and reduces bandwidth consumption for transactions that occur across the WAN. To measure these effects, a lab was set up as shown in [Figure](#page-51-2) 31. A WAN emulator was used to create two WAN scenarios. The first is high bandwidth with high delay—a T3 with 300 msec of delay and one percent packet loss. The second is low bandwidth, low delay—768K with 40 msec delay and one percent packet loss (also referred to as DSL link). Cisco routers provide an IPSec encrypted VPN tunnel across the WAN and use WCCP to divert the traffic to Cisco Wide Area Application Engines (WAE) which contain the Cisco WAAS software. The WAEs detect each other dynamically and sync up to optimize the WAN traffic flows using data redundancy elimination (DRE), persistent LZ compression, and TCP flow optimization (TFO). Other components include a Cisco ACE module for server load-balancing and SSL termination and the Cisco ACE XML Gateway to secure web services traffic. HP Mercury LoadRunner© is used to simulate the client connections from salespeople in the field.

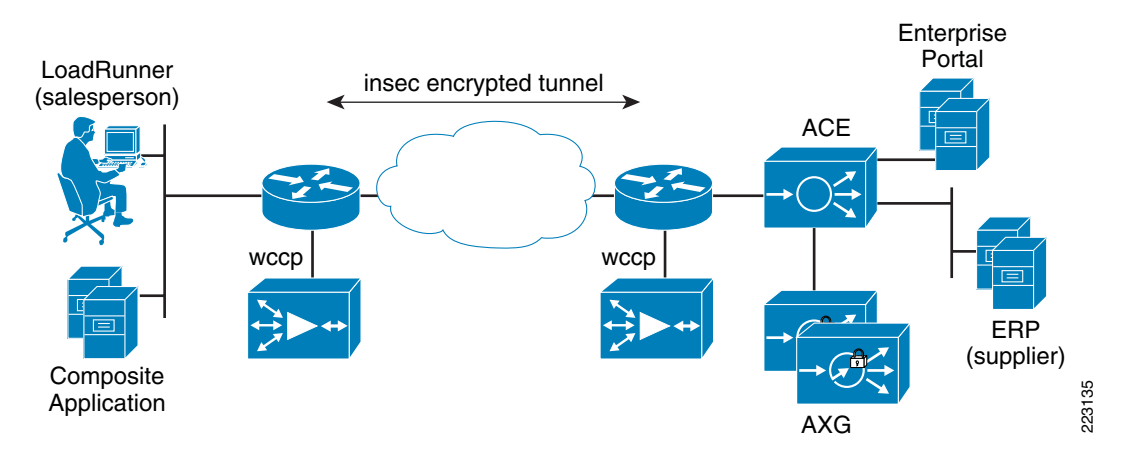

#### <span id="page-51-2"></span>*Figure 31 SAP Test Lab*

### <span id="page-51-1"></span>**Test 1: Login-Logout**

In the first test, HP LoadRunner© ramps up 500 user sessions over a five-hour period, with all 500 users logging in and out for a sustained one hour period. See [Figure](#page-52-0) 32. Each user gets the login page, logs in and then the welcome page is returned. This page has roughly 50 objects on it, which is just over one MB of data. Most of the objects are cacheable in the browser, so subsequent visits fetch considerably less data—roughly 100 KB. Once all the users are ramped up and the browser's cache is populated, the time to retrieve the home page is measured.

<span id="page-52-0"></span>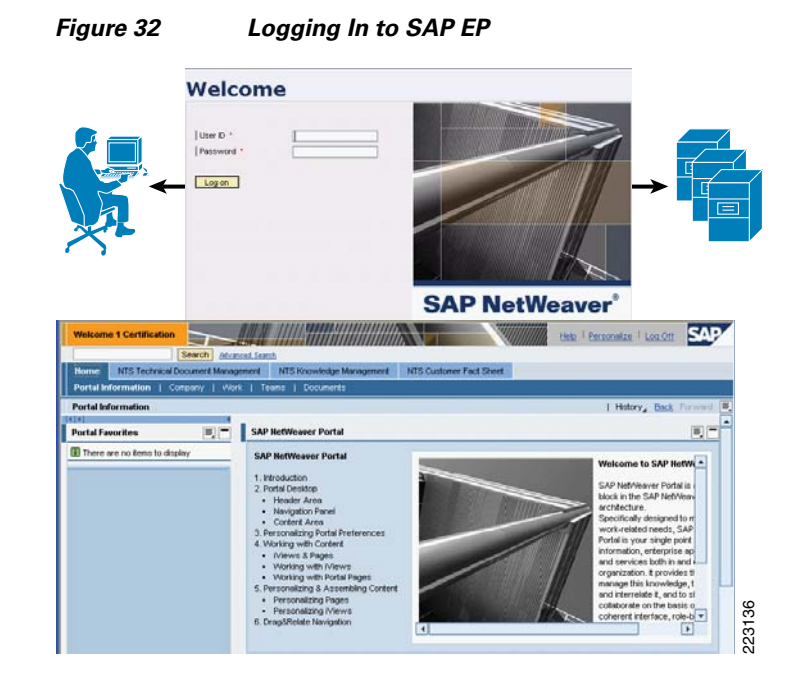

Without Cisco WAAS the DSL link measures an average response time of 142 seconds and the T3 is 6.2 seconds. This demonstrates the effect of link congestion for a low-bandwidth link. With 500 users logging in simultaneously over a 768 Kbps link, the pipe is heavily utilized, thereby slowing performance for everyone. When Cisco WAAS is introduced, the amount of data traversing the link, as measured in bytes, is reduced by 55 percent. While this is nice improvement—a roughly 2:1 ratio—the impact on response time is disproportionate: from 142 to 3.4 seconds, which is more than 40 times faster. This means the 55 percent data reduction provided by Cisco WAAS is enough to remove the congestion effect. While there is a saturation point where delay increases exponentially, Cisco WAAS made it possible to stay beneath that point. In the case of T3, bandwidth congestion is not an issue so the improvement is less significant.

To see what Cisco WAAS is doing, two **show** commands are particularly helpful—**show stat dre** and **show stat tfo saving**. For **show stat dre**, there are four different groups of statistics to assess:

- **•** Store WAE encode—Measures data coming in from the store LAN
- **•** Store WAE decode—Measures data coming into the store from the WAN
- **•** Data Center WAE encode—Measures data coming in from the DC LAN
- **•** Data Center WAE decode—Measures data coming in from the WAN to the DC

Since we are most interested in the data that was downloaded to the remote store from the data center, the store WAE decode statistics are the most useful. Here we can compare the amount of data that the WAE received from the WAN to the amount it sent back out onto the LAN. As shown in [Figure](#page-53-0) 33, 729 MB came in and 1626 MB went out. The net reduction is computed at 55.15 percent, which is 1-(729/1626).

<span id="page-53-0"></span>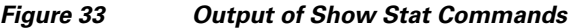

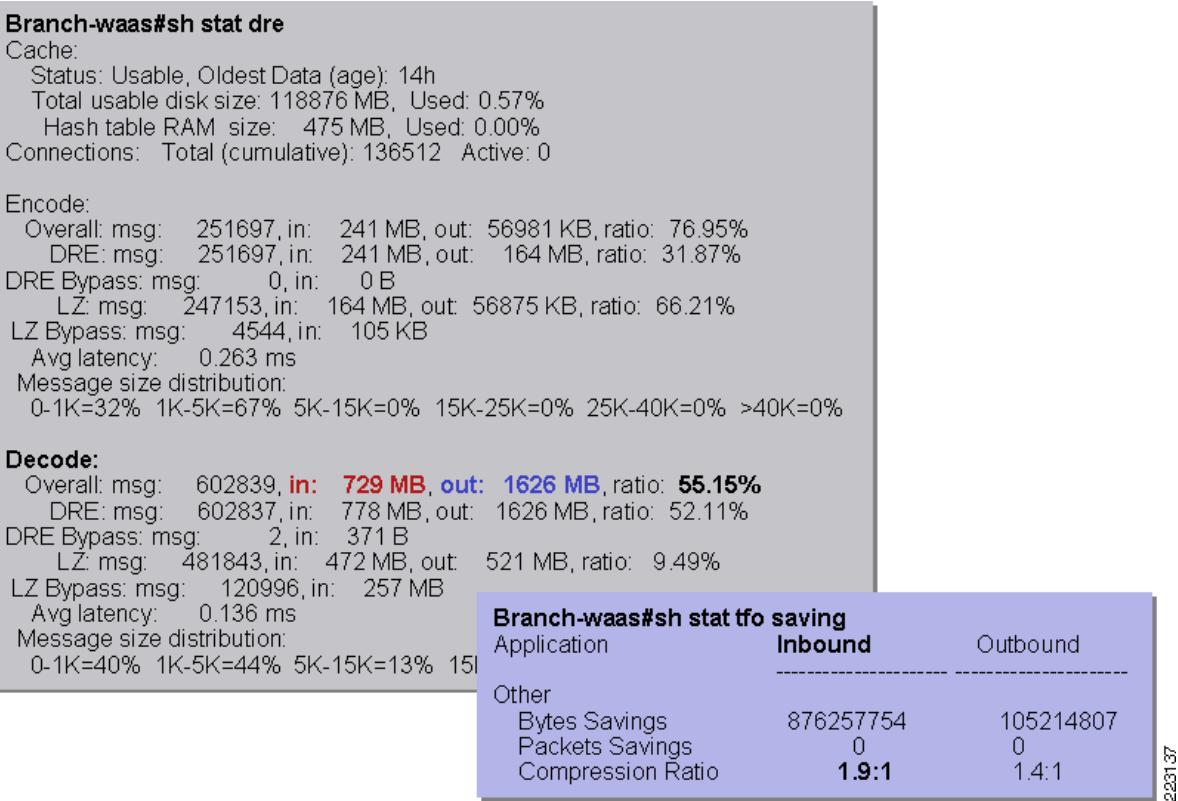

The **show stat dre** command also describes how much data redundancy elimination (DRE) contributed to the data reduction compared to LZ compression. We can see this by comparing the overall outbound byte count to the byte counts from DRE and LZ. The output display shows that of 1626 MB was decoded and that DRE applied to 1626 MB—100 percent. And of that data, the reduction was 52.11 percent. LZ operated on 521 MB out of the 1626 MB (32 percent) and on that 521 MB achieved a 9.49 percent reduction. The weighted contribution of LZ is 32 percent of 9.49 percent or about 3 percent. The 3 percent from LZ and 52 percent from DRE add up to the 55 percent savings. These numbers map to the compression ration shown in the output of the **show stat tfo saving** command.

The counters and the cache are cleared before the test (**clear cache dre** and **clear stat all** commands) and then the **show** commands are issued after the test. The statistics from HP Mercury LoadRunner© are used to calculate the response time.

a ka

223138

**DSL Latency T3 Latency Data Reduction**<br>  $\frac{7}{1}$  **E2** 160 142  $6.2$ 140 6 3,000,000 120 4 R 5 2,500,000 100 Seconds Seconds 2:1  $\overline{4}$ 2,000,000 80 çв 55%  $\overline{3}$ 1,500,000 60  $\overline{a}$ 1,000,000 40 20  $\mathbf{1}$ 500,000  $\overline{3.4}$  $\overline{0}$  $\Omega$  $\overline{0}$ **DSL** DSL-waas T<sub>3</sub> T3-waas baseline waas LZ contribution: 32/10% DRE contribution: 100/52%

[Figure](#page-54-1) 34 presents a summary of results from the login/logout test.

#### <span id="page-54-1"></span>*Figure 34 Summary Results for Login/Logout*

### <span id="page-54-0"></span>**Test 2: Knowledge Management**

The next test is a document download from the Knowledge Management section of the portal. See [Figure](#page-54-2) 35. Knowledge Management is a part of the SAP EP used for sharing and classifying documents—making it easier for a team to collaborate on projects. This test measures the time it takes to download a 5 MB Microsoft PowerPoint document from the portal. The EP server GNU zip (gzip) compresses the document and the actual size over the wire is roughly 1.5 MB.

### <span id="page-54-2"></span>*Figure 35 Knowledge Management Microsoft PowerPoint Download*

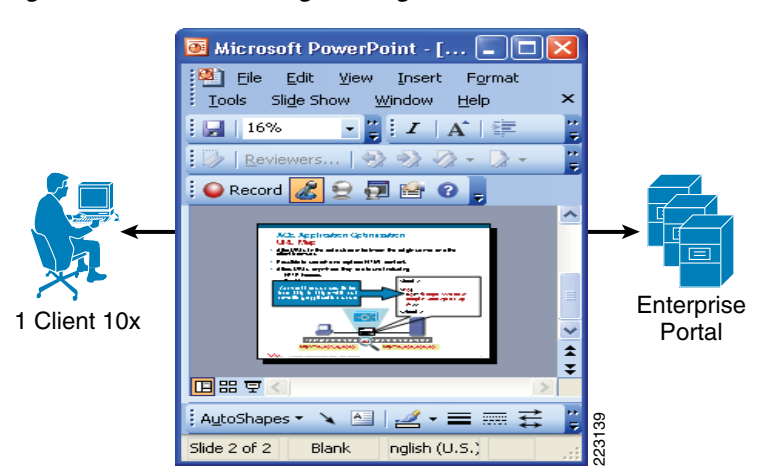

The results show a baseline of 65 seconds over DSL and 157 seconds over T3. See [Figure](#page-55-0) 36.

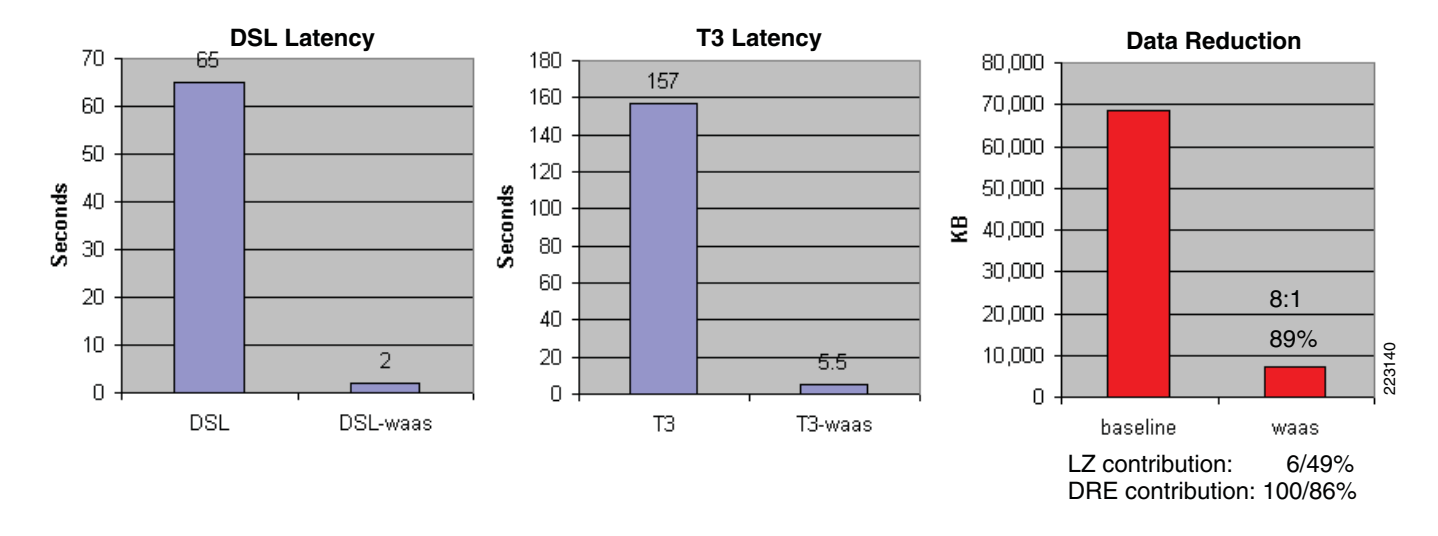

#### <span id="page-55-0"></span>*Figure 36 Knowledge Management Results*

In this case it might seem counter-intuitive that a 45 Mbps link is more than twice as slow as a 768 Kbps link just to transfer a 1.5 MB document. But it demonstrates that even a relatively small file transfer is greatly slowed in the presence of delay and particularly loss. This is in part due to the behavior of TCP. TCP does not send 1.5 MB of data in one big chunk. Rather it sends it in windows—typically no larger than 65 KB. Normally on a LAN, this window never fills up. Acknowledgements are constantly received as data is transferred and the window keeps sliding forward. But when there is a large amount of delay, and there is enough bandwidth to send data quickly, there tends to be a lot of waiting. Each window of data incurs another 300 msec of delay. The effect is cumulative; the more windows, the more delay. This is further exacerbated by loss which causes the TCP window to become even smaller, creating even more windows for which to wait.

In the case of the 768-Kbps link with 40 msec of delay, this is less of a factor. The data is sent out slower and the acknowledgments come back faster. The sender has not finished sending by the time acknowledgements start coming in, so there is less stopping and waiting.

The TFO (TCP flow optimization) function of WAAS improves this TCP handling by supporting much larger window sizes and a more aggressive reaction to packet loss. However in this case, the data reduction is the dominant factor in the dramatically improved response time. The data transferred across the WAN is reduced by 89 percent. With less data to send, there are fewer windows and less delay.

**Note** As with the login/logout test, the vast majority of the data reduction is performed by DRE. LZ is responsible for only three percent of the overall data reduction.

### <span id="page-56-0"></span>**Test 3: Technical Document Management**

Technical Document Management is the result of an integration of Acrobat Adobe with SAP for easier generation of PDF documents. See [Figure](#page-56-1) 37. This test is representative of Composite Applications (CA) and Enterprise SOA where the goal is to improve upon the major business processes already addressed by applications like ERP. These edge processes tend to be paper intensive and the Adobe integration helps streamline this component.

In this test, the client connects to the portal and issues a document request. This causes the portal to generate a web services request to a CA at a site across the WAN. The CA in turn sends a web services request to the backend to create the document which posts a 1 MB document to the CA and the CA then sends a confirmation to the portal via web services which can be viewed by the client.

#### <span id="page-56-1"></span>*Figure 37 Technical Document Management Transaction*

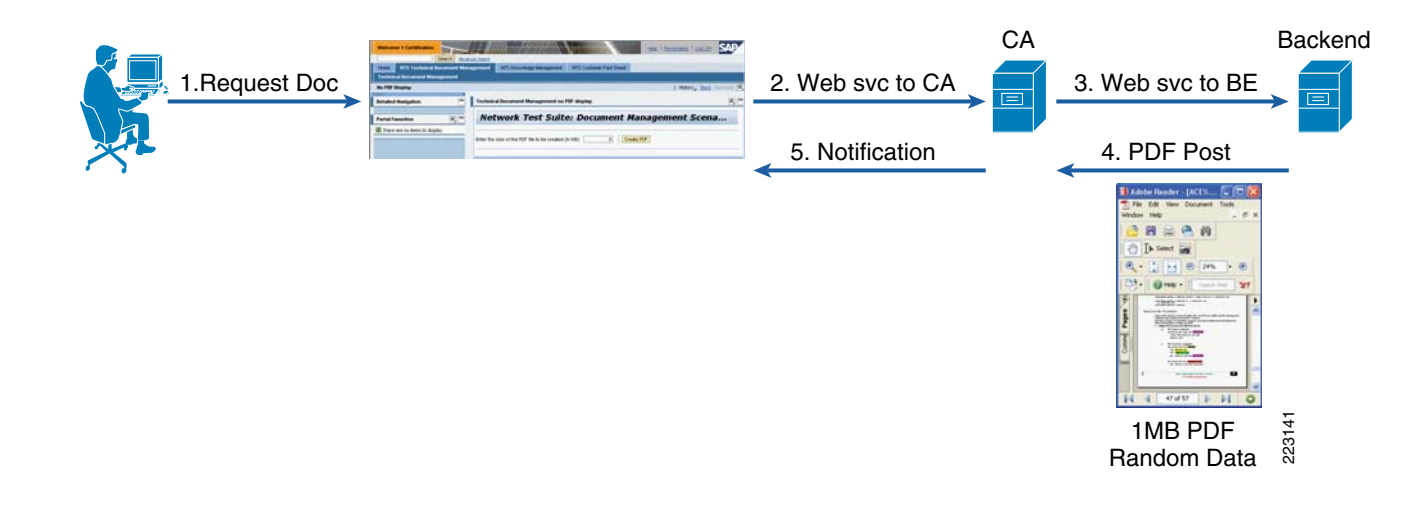

This process involves five trips across the WAN—a small amount of web services traffic and a 1 MB PDF document transfer that dominates the results. The PDF document is intentionally created entirely with random data so that it cannot be compressed. There is a small amount of web services XML metadata which can be compressed, but the vast majority of the data is the PDF document. As a result, this test mostly measures the ability of TCP optimization to speed traffic flow.

In spite of a data reduction of only 26 percent (mostly by LZ in this case), the high-delay T3 download round trip time is improved by nearly 60 percent—from 126 to 51 seconds. As discussed above, the DSL link benefits very little from TFO and there is minimal improvement in this case. See [Figure](#page-57-1) 38.

<span id="page-57-1"></span>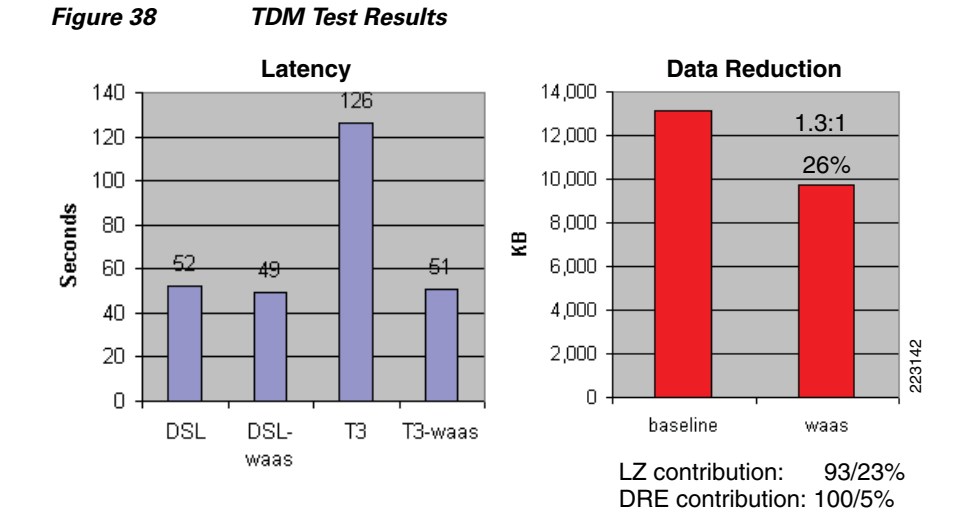

### <span id="page-57-0"></span>**Test 4. Customer Fact Sheet**

<span id="page-57-2"></span>This test focuses entirely on web services XML transactions. See [Figure](#page-57-2) 39. A request is made at the CA for a list of customers and associated accounts. This generates a web services request across the WAN to the ERP application server which responds initially with a list of 20 customers and 20 associated accounts. A total of 50 fact sheet requests are made, each larger by 20-to-40 customers with 40 accounts, 60x60, and so on, for a total of about 3 MB worth of data.

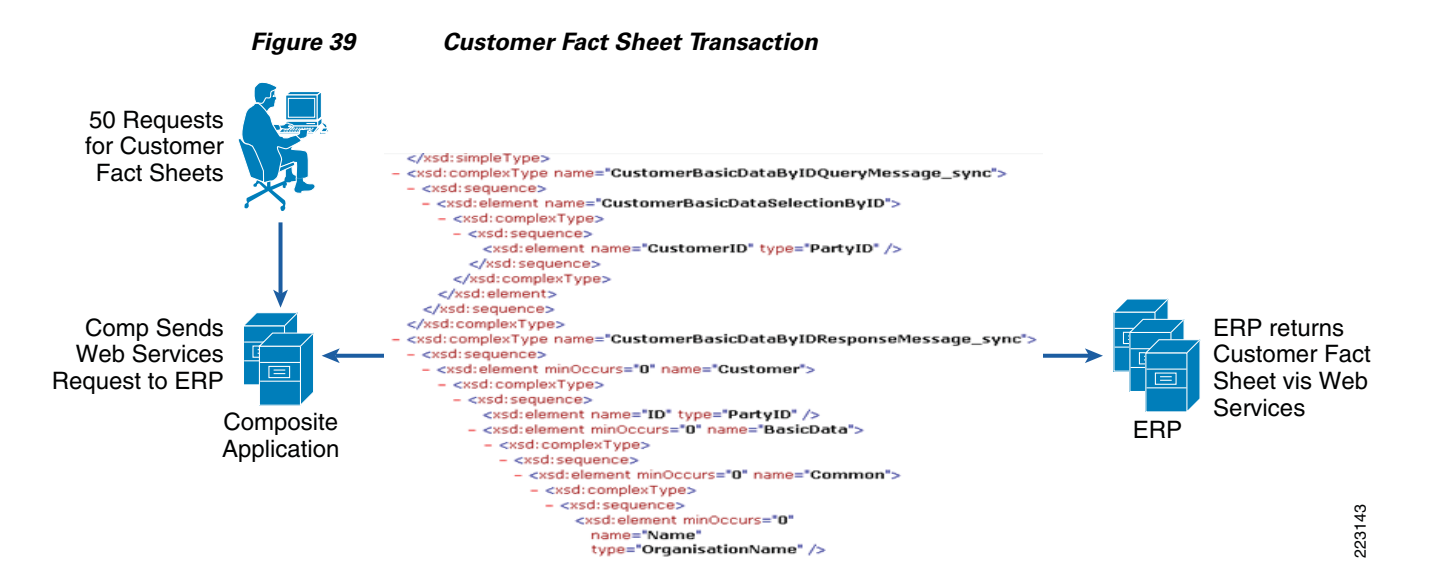

#### **Cisco Lean Retail SAP ERP Application Deployment Guide**

a ka

The customer names and account numbers are entirely random so they cannot be compressed. This focuses the test results on the ability to compress the XML metadata which surrounds each customer and account field. The amount of metadata exceeds the real customer data being transmitted, which is not uncommon for web services traffic. The test results show a significant data reduction of 77 percent (nearly 4:1). This reduction is entirely accounted for by LZ compression. See [Figure](#page-58-1) 40.

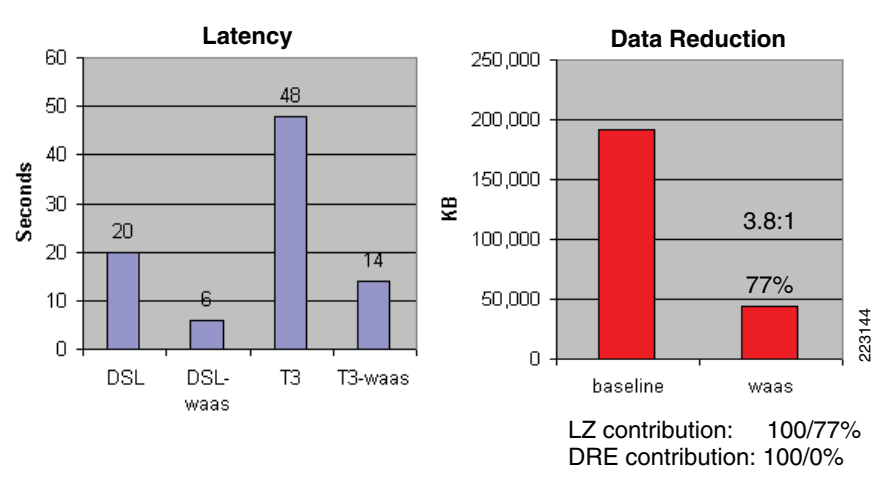

### <span id="page-58-1"></span>*Figure 40 Customer Fact Sheet Test Results*

### <span id="page-58-0"></span>**WAN Testing Summary**

In summary, these tests capture a range of SAP transaction types and the potential for improvement with WAAS is shown in each case. The first scenario highlights the problem of congestion and that even a moderate amount of data reduction can have a large impact on response times if it removes the congestion effect. The second scenario showed that WAAS can significantly reduce the bandwidth consumption and download time of compressed documents. The third test showed in a high delay / high bandwidth environment that even a completely randomized document can be downloaded much faster when TCP optimization is employed. The fourth test showed that web services XML traffic is ripe for WAN optimization and is considerably compressed with the LZ compression from WAAS. As a result, WAAS proved to be an effective tool for reducing bandwidth consumption and improving response time across the board with a variety of SAP traffic scenarios.

## <span id="page-59-0"></span>**WAAS Configuration Summary**

[Figure](#page-59-1) 41 summarizes the key configuration requirements for the WAN optimization solution illustrated by the WAAS Central Manager, the data center WAE, and the data center WAN router.

<span id="page-59-1"></span>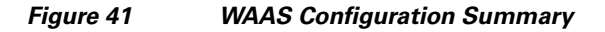

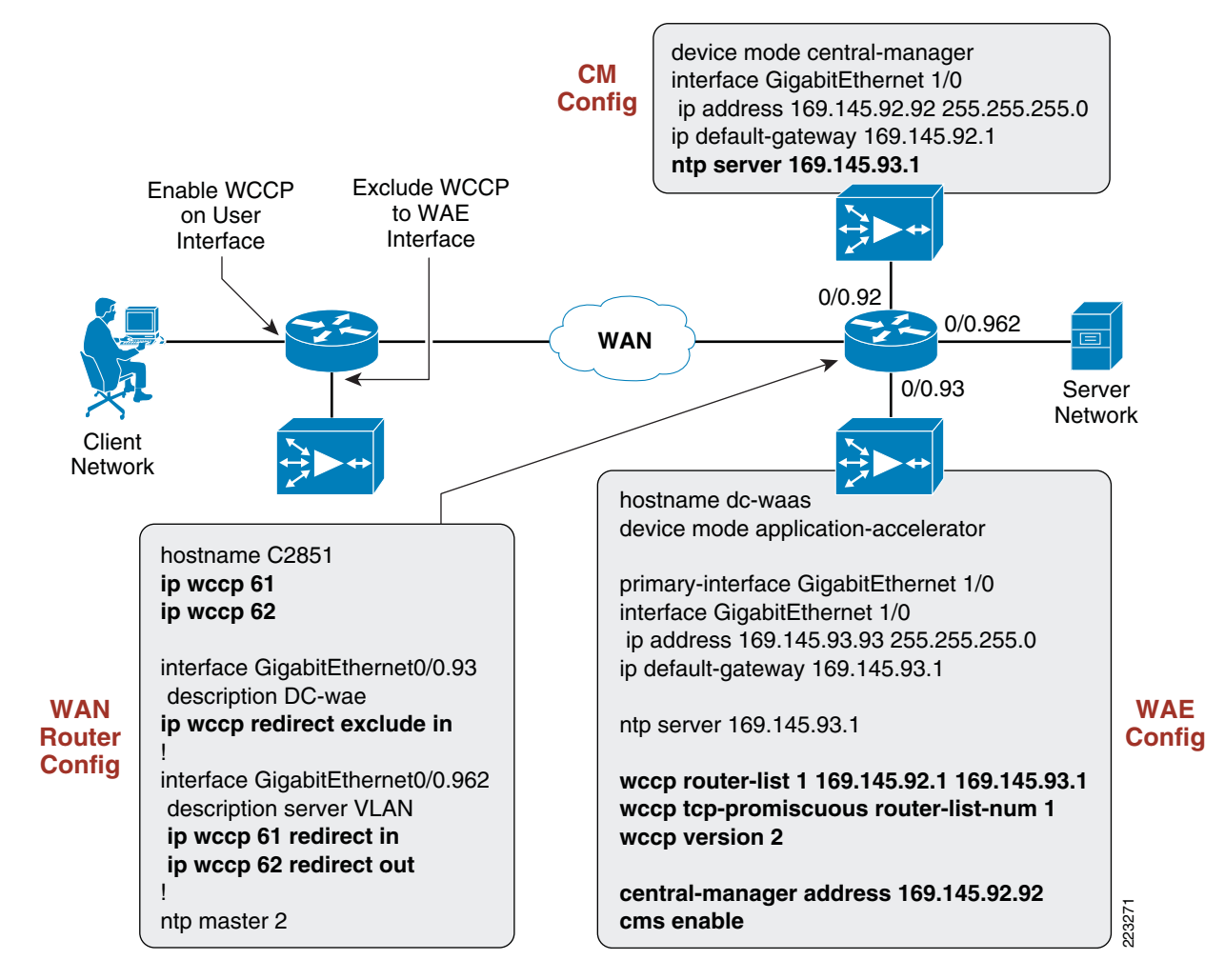

#### **Router WCCP Configuration Notes**

Note the following about each of the configuration components shown in [Figure](#page-59-1) 41:

- **•** WAN router configurations
	- **–** The two WCCP processes 61 and 62 are enabled
	- **–** The WAE is on a dedicated interface where WCCP is excluded
	- **–** WCCP redirect commands are applied on the interface toward the servers
- **•** WAE configurations
	- **–** Three WCCP commands to activate WCCP, the addresses refer to the adjacent router
- **–** The device mode designation is what makes it a WAE and not a central manager
- **–** NTP, cms enable and the central manager address are for the central manager
- **–** NTP is configured because unless all the WAEs and the central manager are in sync, the central manager will not function
- **•** Central Manager configuration
	- **–** Minimal configuration that consist of just the device mode, NTP, and a basic IP setup.

# <span id="page-60-0"></span>**Summary and Conclusions**

The Cisco Lean Retail SAP ERP design provides best practices and implementation guidance that optimizes ERP application availability, performance, and security while lowering application ownership costs.

Using a typical SAP portal deployment scenario, SAP-specific parameters are presented in a data center design which achieves efficiency and flexibility through virtualization and the integration of security with the server load-balancing functions in the Cisco ACE. In order to achieve a successful SAP deployment, there are several key configurations that are discussed.

The key parameters identified as important for optimizing performance in the tested environment include the following:

- **•** Health monitoring probes
- **•** Cookies for session persistence
- **•** Persistence rebalance
- **•** HTTP header parsing
- **•** Custom SAP header insert for SSL offload

Other important components of the design include application security with the Cisco AXG and network monitoring with the Cisco NAM. Additionally, Cisco WAAS demonstrated the ability to significantly improve bandwidth utilization and response time of SAP across the WAN.

The Cisco Application Networking Services, featuring the Cisco Application Control Engine and Wide Area Application Services product families provides data center, retail store, and remote end-user application optimization services.

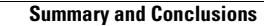

H

×

 $\overline{\mathbf{I}}$